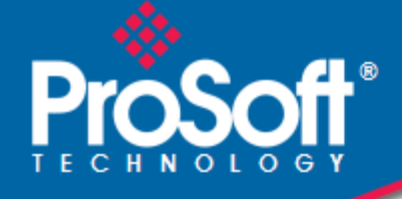

# **Where Automation Connects.**

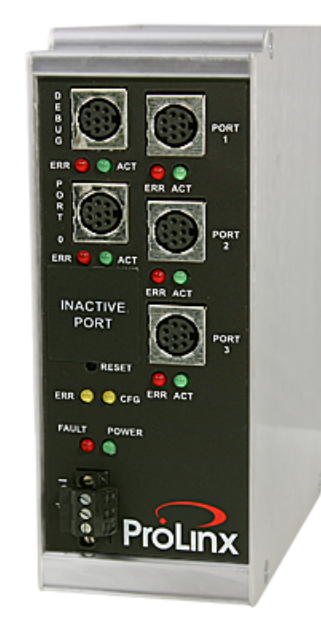

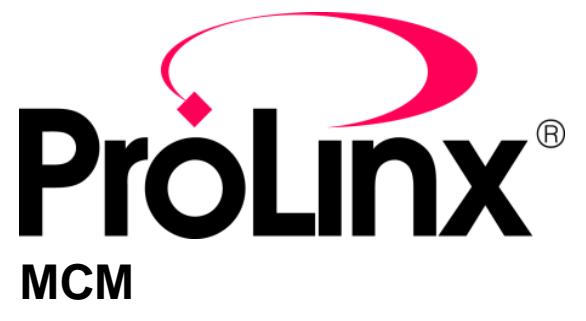

**ProLinx Gateway**  Modbus Master/Slave

10/16/2009

DRIVER MANUAL

#### **Important Installation Instructions**

Power, Input, and Output (I/O) wiring must be in accordance with Class I, Division 2 wiring methods, Article 501- 4 (b) of the National Electrical Code, NFPA 70 for installation in the U.S., or as specified in Section 18-1J2 of the Canadian Electrical Code for installations in Canada, and in accordance with the authority having jurisdiction. The following warnings must be heeded:

- **A** WARNING EXPLOSION HAZARD SUBSTITUTION OF COMPONENTS MAY IMPAIR SUITABILITY FOR CLASS I, DIV. 2;
- **B** WARNING EXPLOSION HAZARD WHEN IN HAZARDOUS LOCATIONS, TURN OFF POWER BEFORE REPLACING OR WIRING MODULES
- **C** WARNING EXPLOSION HAZARD DO NOT DISCONNECT EQUIPMENT UNLESS POWER HAS BEEN SWITCHED OFF OR THE AREA IS KNOWN TO BE NONHAZARDOUS.
- **D** THIS DEVICE SHALL BE POWERED BY CLASS 2 OUTPUTS ONLY.

# *All ProLinx® Products*

WARNING – EXPLOSION HAZARD – DO NOT DISCONNECT EQUIPMENT UNLESS POWER HAS BEEN SWITCHED OFF OR THE AREA IS KNOWN TO BE NON-HAZARDOUS.

AVERTISSEMENT – RISQUE D'EXPLOSION – AVANT DE DÉCONNECTER L'EQUIPMENT, COUPER LE COURANT OU S'ASSURER QUE L'EMPLACEMENT EST DÉSIGNÉ NON DANGEREUX.

#### **Markings**

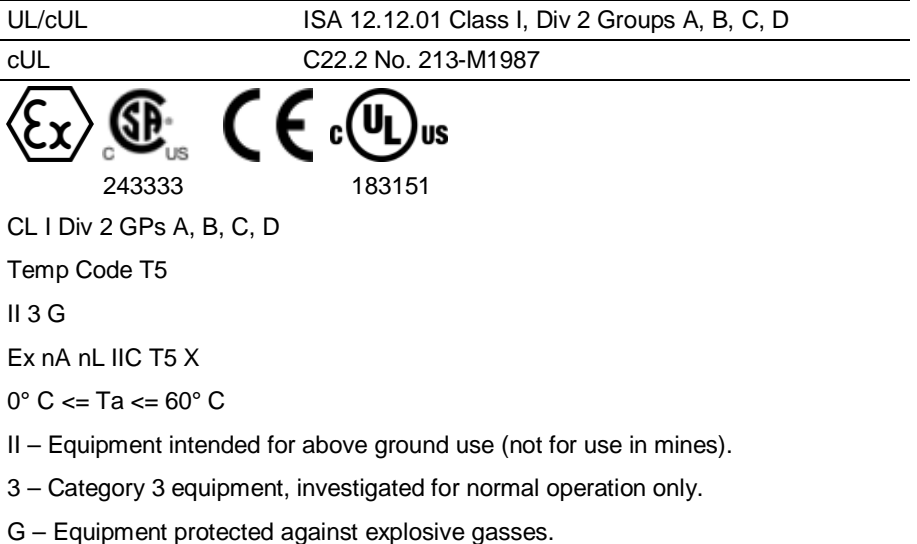

## *ProLinx Gateways with Ethernet Ports*

Series C ProLinx™ Gateways with Ethernet ports do **NOT** include the HTML Web Server. The HTML Web Server must be ordered as an option. This option requires a factory-installed hardware addition. The HTML Web Server now supports:

- 8 MB file storage for HTML files and associated graphics files (previously limited to 384K)
- 32K maximum HTML page size (previously limited to 16K)

#### *To upgrade a previously purchased Series C model:*

Contact your ProSoft Technology distributor to order the upgrade and obtain a Returned Merchandise Authorization (RMA) to return the unit to ProSoft Technology.

#### *To Order a ProLinx Plus gateway with the -WEB option:*

Add **-WEB** to the standard ProLinx part number. For example, **5201-MNET-MCM-WEB**.

#### **Your Feedback Please**

We always want you to feel that you made the right decision to use our products. If you have suggestions, comments, compliments or complaints about the product, documentation, or support, please write or call us.

#### **ProSoft Technology**

5201 Truxtun Ave., 3rd Floor Bakersfield, CA 93309 +1 (661) 716-5100 +1 (661) 716-5101 (Fax) www.prosoft-technology.com support@prosoft-technology.com

Copyright © ProSoft Technology, Inc. 2009. All Rights Reserved.

MCM Driver Manual 10/16/2009

ProSoft Technology ®, ProLinx ®, inRAx ®, ProTalk®, and RadioLinx ® are Registered Trademarks of ProSoft Technology, Inc. All other brand or product names are or may be trademarks of, and are used to identify products and services of, their respective owners.

## **ProSoft Technology® Product Documentation**

In an effort to conserve paper, ProSoft Technology no longer includes printed manuals with our product shipments. User Manuals, Datasheets, Sample Ladder Files, and Configuration Files are provided on the enclosed CD-ROM, and are available at no charge from our web site: www.prosoft-technology.com

Printed documentation is available for purchase. Contact ProSoft Technology for pricing and availability.

North America: +1.661.716.5100

Asia Pacific: +603.7724.2080

Europe, Middle East, Africa: +33 (0) 5.3436.87.20

Latin America: +1.281.298.9109

# **Contents**

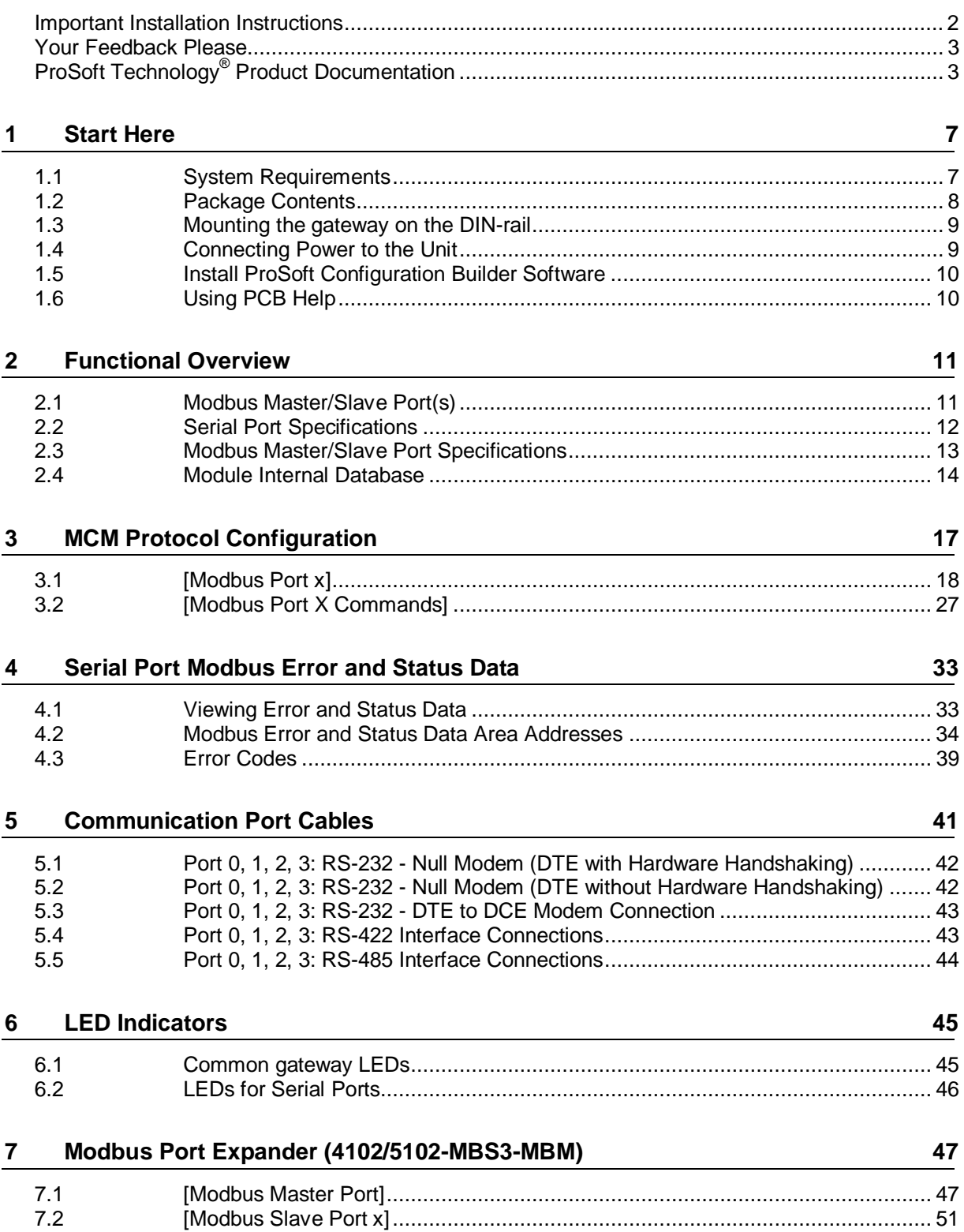

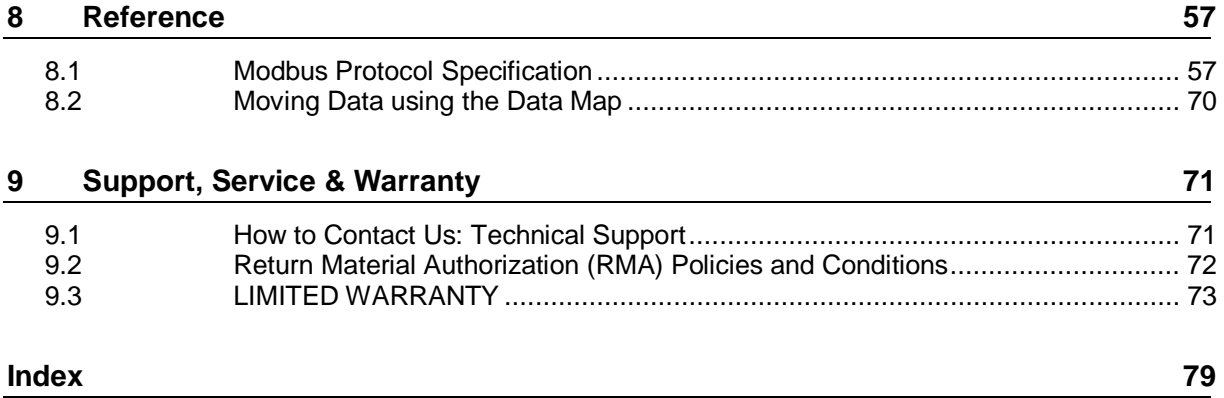

# **1 Start Here**

## *In This Chapter*

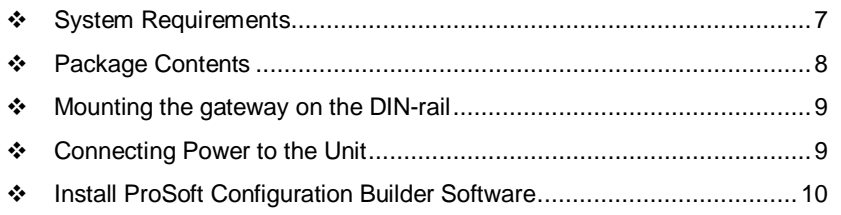

## **1.1 System Requirements**

The configuration software for the MCM gateway requires the following minimum hardware and software components:

- Pentium<sup>®</sup> II 450 MHz minimum. Pentium III 733 MHz (or better) recommended
- **Supported operating systems:** 
	- o Microsoft Windows Vista
	- o Microsoft Windows XP Professional with Service Pack 1 or 2
	- o Microsoft Windows 2000 Professional with Service Pack 1, 2, or 3
	- o Microsoft Windows Server 2003
- 128 Mbytes of RAM minimum, 256 Mbytes of RAM recommended
- **100 Mbytes of free hard disk space (or more based on application** requirements)
- 256-color VGA graphics adapter, 800 x 600 minimum resolution (True Color  $1024 \times 768$  recommended)
- **CD-ROM drive**

## **1.2 Package Contents**

The following components are included with your MCM gateway, and are all required for installation and configuration.

**Important:** Before beginning the installation, please verify that all of the following items are present.

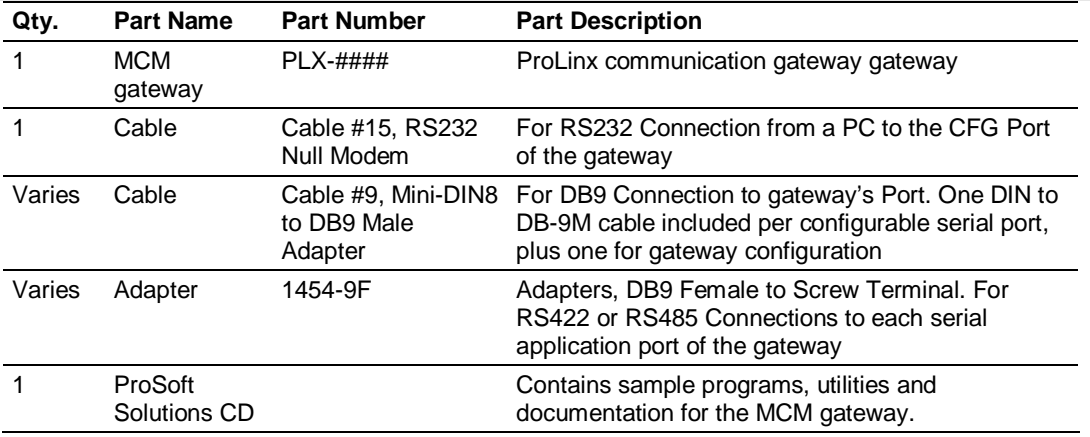

If any of these components are missing, please contact ProSoft Technology Support for replacements.

## **1.3 Mounting the gateway on the DIN-rail**

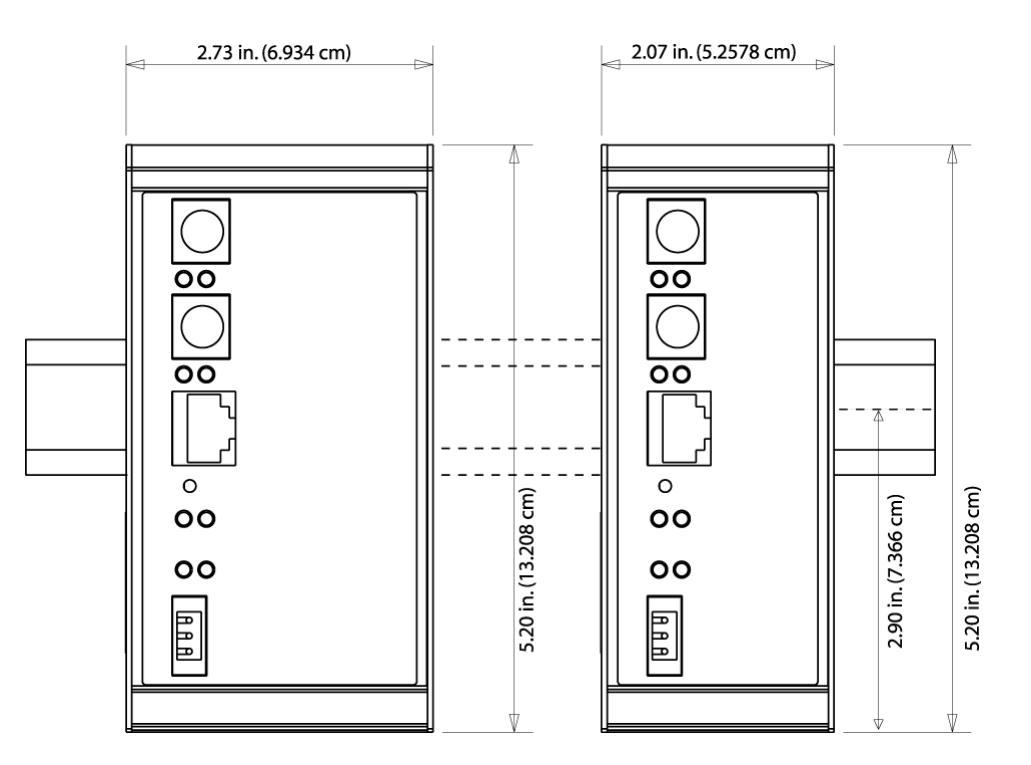

ProLinx 5000/6000 Series gateway

## **1.4 Connecting Power to the Unit**

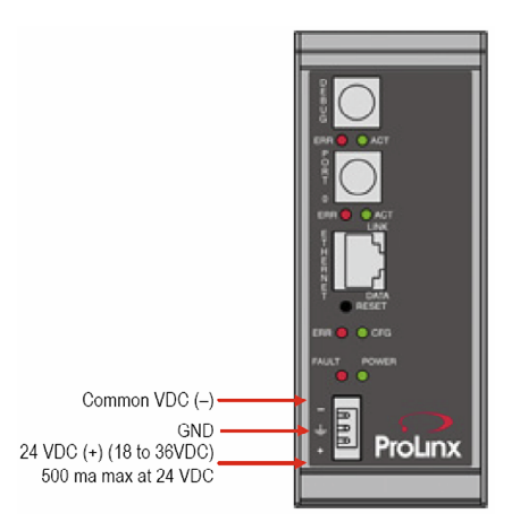

**WARNING:** Ensure that you do not reverse polarity when applying power to the gateway. This will cause damage to the gateway's power supply.

## **1.5 Install ProSoft Configuration Builder Software**

You must install the ProSoft Configuration Builder (PCB) software in order to configure the gateway. You can always get the newest version of ProSoft Configuration Builder from the ProSoft Technology web site.

#### *To install ProSoft Configuration Builder from the ProSoft Web Site*

- **1** Open your web browser and navigate to *http://www.prosofttechnology.com/pcb*
- **2** Click the **DOWNLOAD HERE** link to download the latest version of ProSoft Configuration Builder.
- **3** Choose **"SAVE"** or **"SAVE FILE"** when prompted.
- **4** Save the file to your Windows Desktop, so that you can find it easily when you have finished downloading.
- **5** When the download is complete, locate and open the file, and then follow the instructions on your screen to install the program.

If you do not have access to the Internet, you can install ProSoft Configuration Builder from the ProSoft Solutions CD-ROM, included in the package with your gateway.

#### *To install ProSoft Configuration Builder from the Product CD-ROM*

- **1** Insert the ProSoft Solutions Product CD-ROM into the CD-ROM drive of your PC. Wait for the startup screen to appear.
- **2** On the startup screen, click **PRODUCT DOCUMENTATION**. This action opens a Windows Explorer file tree window.
- **3** Click to open the **UTILITIES** folder. This folder contains all of the applications and files you will need to set up and configure your gateway.
- **4** Double-click the **SETUPCONFIGURATIONTOOL** folder, double-click the **"PCB\_\*.EXE"** file and follow the instructions on your screen to install the software on your PC. The information represented by the "**\***" character in the file name is the PCB version number and, therefore, subject to change as new versions of PCB are released.

**Note:** Many of the configuration and maintenance procedures use files and other utilities on the CD-ROM. You may wish to copy the files from the Utilities folder on the CD-ROM to a convenient location on your hard drive.

## **1.6 Using PCB Help**

Most of the information needed to help you use is provided in a Help System that is always available whenever you are running . The Help System does not require an Internet connection.

To view the help pages, start , open the **HELP** menu, and then choose **CONTENTS.**

# **2 Functional Overview**

## *In This Chapter*

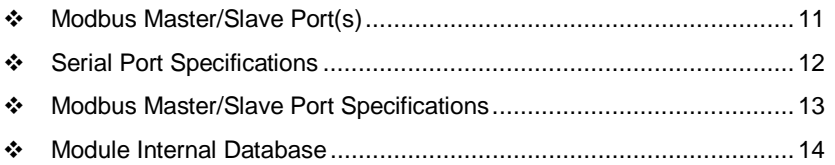

The Modbus Master/Slave protocol driver may exist in a single port (MCM) or a multiple port (MCM4) implementation. In either case, each port can be independently configured as a Master or Slave port to interface, as required, with other Modbus devices.

## **2.1 Modbus Master/Slave Port(s)**

The Modbus Master ports can be used to continuously interface with Modbus slave devices over a serial communication interface (RS-232, RS-422 or RS-485). Each Master port may have up to 100 user defined commands which determine the Modbus read/write messages issued to each slave attached to the port.

In addition, the gateway can be configured to poll slave devices that are not responding to commands at a lower priority (slow-poll mode). If a slave device has failed to respond to a command after a user-defined number of retries, the driver will recognize the slave is experiencing a communication failure. In this case, if you have set a non-zero value in the Error Delay Count parameter in the Master port configuration, then, as the driver comes to a command on the Master Command List that should be sent to the failing slave, instead of sending the command, the driver will skip the command and decrement the error delay counter value by one.

When the number of commands have been skipped is equal to the value set in the Error Delay Count parameter, the error delay counter will have been decremented go zero and the driver will send next command for that node in the command list. If the slave responds properly to this command, the driver will resume normal polling of this slave. If the new command fails, the driver will continue to recognize the slave is experiencing communication problems and repeat the process of skipping commands and decrementing the error delay counter before trying to send another command to that slave. This has the effect of putting the slave in a low-priority, slow-poll mode until it begins to communicate normally again.

## **2.2 Serial Port Specifications**

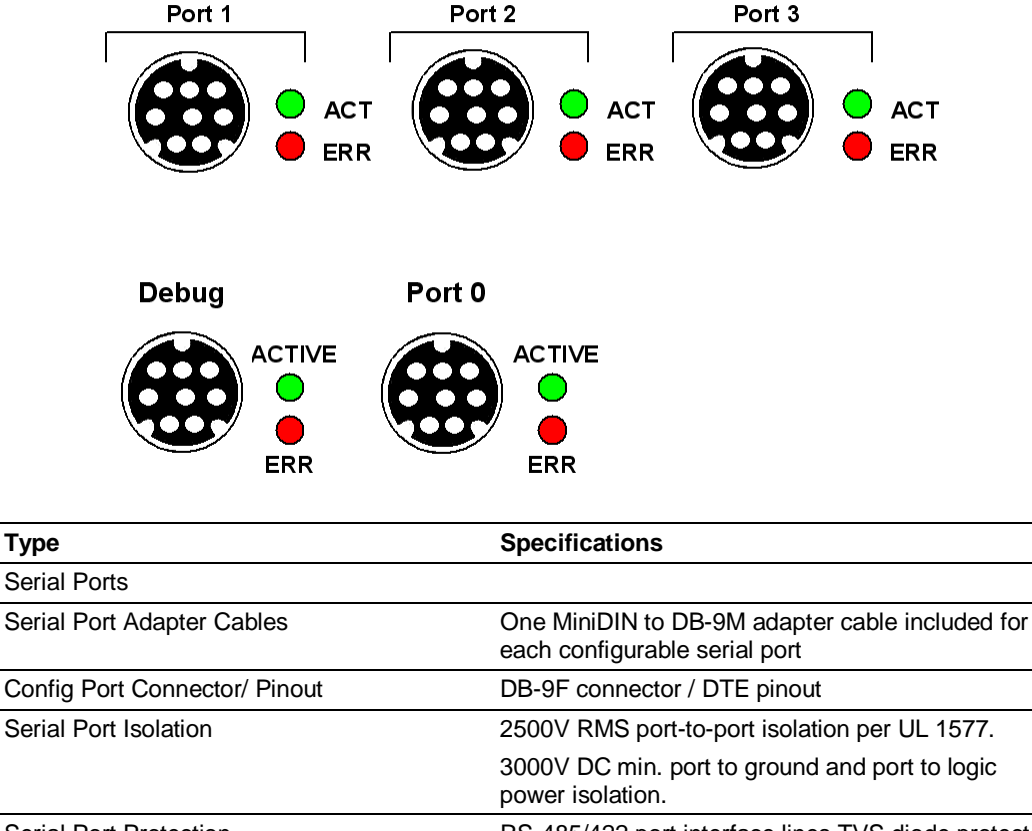

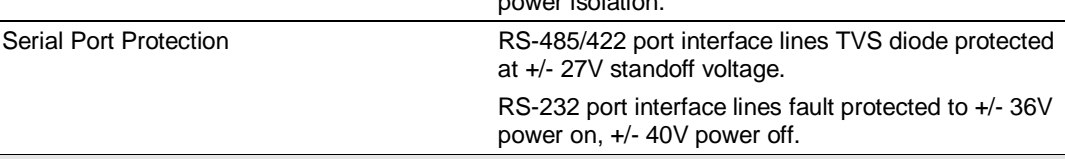

**Note:** On all ProLinx gateways, data from the application port on the main board, serial Port 0, is not buffered. Packets go directly to and from the serial chipset to the processor. This has the potential to cause the serial communications to become erratic at baud rates above 38,400 baud. ProLinx gateways with 4 serial ports have a separate serial interface board for serial Ports 1, 2, and 3. These serial ports are buffered and can handle communications up to 115,200 baud.

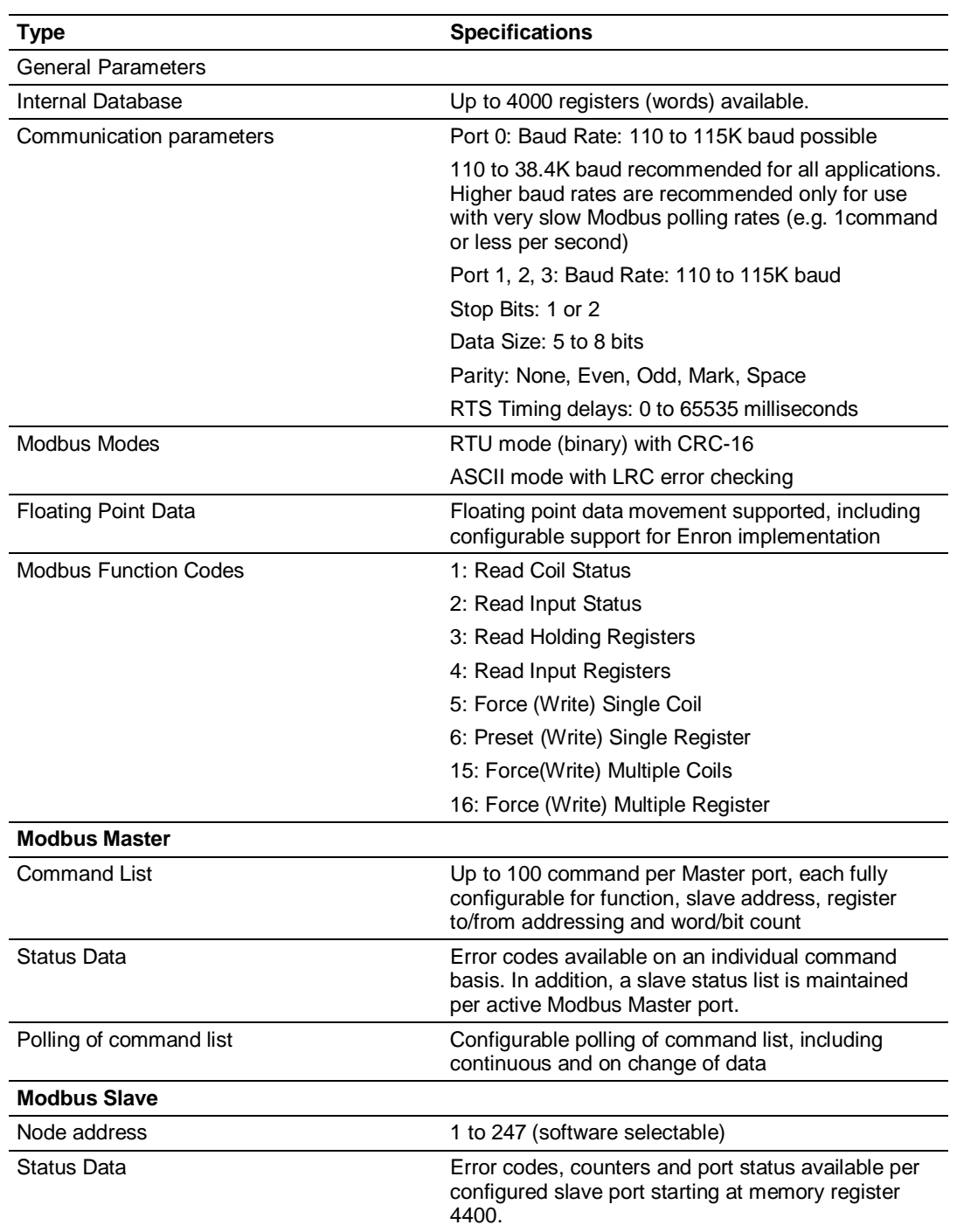

## **2.3 Modbus Master/Slave Port Specifications**

## **2.4 Module Internal Database**

The internal gateway database is central to the functionality of the gateway. This database is shared between all the ports on the gateway This permits data from devices on one communication network port to be viewed and controlled by devices on another port or network.

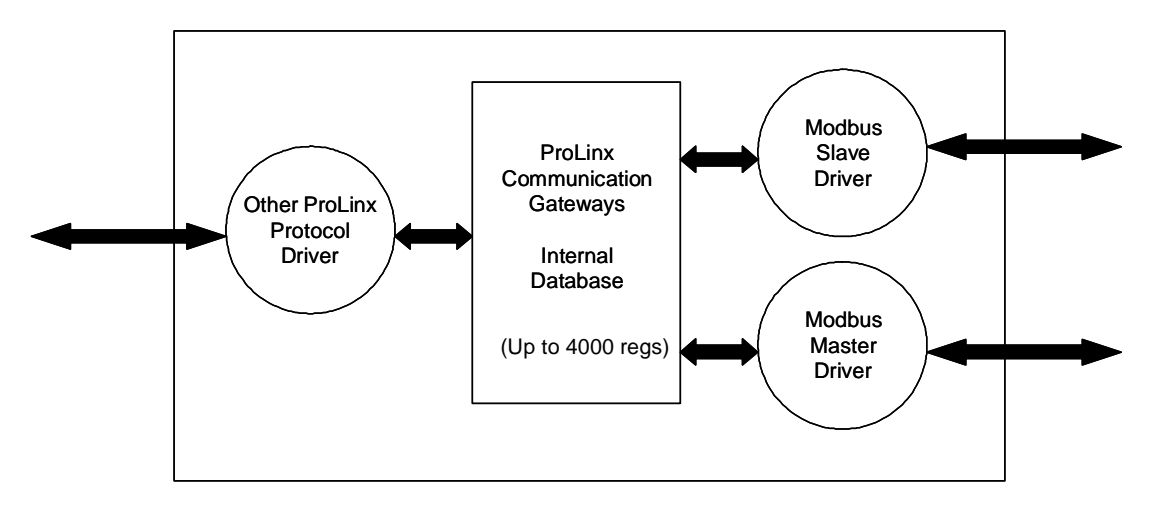

The Master driver uses the database in two ways:

- A read command issued to a slave device by the Master driver will return the slave data into the internal database.
- A write command issued to a slave device by the Master driver uses the data in the internal database as the source data to send to the slave.

The slave driver allows external Master devices to access the database, reading data from the database or writing data to the database. External Modbus Master devices can monitor and control data in this database through any port configured as a slave.

Status and error data from the slave and Master ports generated by the gateway can be mapped into the internal database, where it can be retrieved by either protocol driver.

## *2.4.1 Modbus Port Access to Database*

The Modbus slave support in the gateway permits remote Master applications (that is, HMI software, Quantum processors, and so on) to read from and write to the gateway's database.

When configured as a slave, the internal database of the MCM gateway is used as the source for read requests and the destination for write requests from remote Masters. Access to the database is controlled by the command type received in the incoming message from the remote Master. The following table defines the relationship of the gateway's internal database to the addresses required in the incoming Modbus TCP/IP requests:

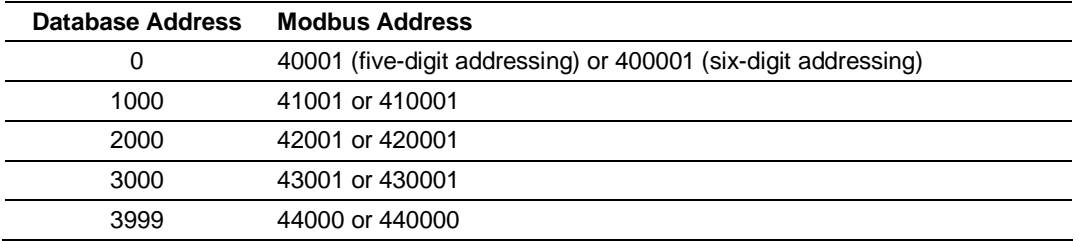

The following virtual addresses are not part of the normal gateway user database and are not valid addresses for standard data. However, these addresses may be used for incoming commands that are requesting 32-bit floating-point data. To use addresses in this upper range requires you to:

- **1** Set the **Float Flag** (page 19) to **YES**
- **2** Set the **Float Start** (page 19) to a database address in the range below
- **3** Set the **Float Offset** (page 20) to a database address in the gateway user memory area shown above.

Remember that, once you do this, all data in addresses above the **Float Offset** address will be treated as 32-bit floating-point data and require two gateway memory registers per Modbus address.

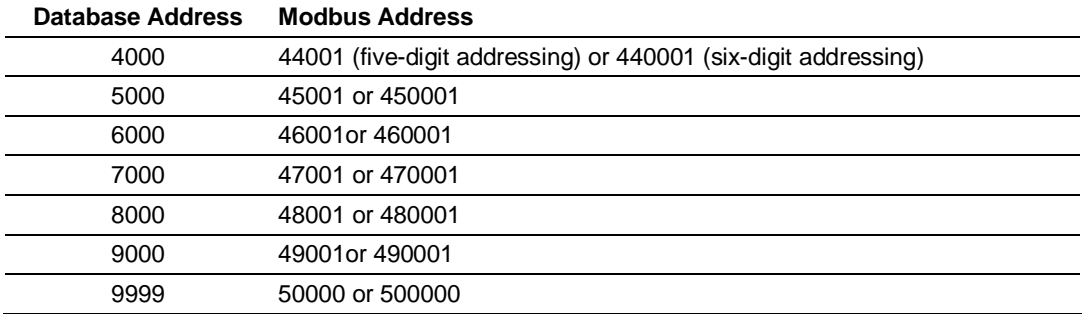

# **3 MCM Protocol Configuration**

#### *In This Chapter*

- [Modbus Port x] ................................................................................. 18
- [Modbus Port X Commands] .............................................................. 27

#This is an example of a Master port using Modbus RTU protocol [Modbus Port 0] # Settings required by both Master and Slave Enabled : Yes #Port enable flag Y=Yes, N=No RS Interface : 0 #0=RS-232, 1=RS-485, 2=RS-422 Type : Master #Port type M=Master, S=Slave Float Flag : No #Use floating data type Y=Yes, N=No Float Start : 7000 #Register offset in message for floats Float Offset : 2000 #Internal Address for floats Protocol : RTU #Modbus Protocol R=RTU, A=ASCII Baud Rate  $\qquad \qquad : \qquad 384$  #Baud rate for port Parity : None #N=None, O=Odd, E=Even Data Bits : 8 #5 to 8 data bits for messages Stop Bits : 1 #1 or 2 stop bits for messages RTS On : 0 #Delay after RTS set before msg sent (mSec) RTS Off : 1 #Delay after message before RTS dropped(mSec) Minimum Response Delay : 2 #Number of mSec to delay before respose Use CTS Line : No #Monitor CTS modem line (Y/N) Response Timeout : 1000 #mSec for response timeout of command Retry Count : 2 #retry count for failed requests # Settings required for Slave Driver Internal Slave ID : 1 #Modbus Node address for this port on network Bit Input Offset : 0 #Internal DB offset to bit input data Word Input Offset : 0 #Internal DB offset to word input data Output Offset : 0 #Internal DB offset to bit output data Holding Register Offset : 0 #Internal DB offset to holding reg data Use Guard Band Timer : N #Use packet gap timeout for messages Guard Band Timeout : 0 #0=Use default for baudrate, or set timeout # Settings required for Master Driver Minimum Command Delay : 0 #mSec delay between commands Error Delay Counter : 100 #0-65535 Command cycle count if error Command Control Reg : -1 #DB start reg for Cmd Control (-1=disable) [Modbus Port 0 Commands] # Internal Poll Reg Swap Node Modbus MB Address # Enable Address Interval Count Code Address Func in Device START  $\begin{array}{ccccccccccc}\n0 & 0 & 10 & 0 & 1 & 3 & 0 \\
0 & 0 & 10 & 0 & 1 & 4 & 10\n\end{array}$  $\begin{array}{ccc} 1 & & & 0 \\ 1 & & & 10 \end{array}$ END

## **3.1 [Modbus Port x]**

The [Modbus Port x] sections of the **CFG** file, where x stands for 0, 1, 2, or 3, set the Modbus Master and slave port communication parameters and define the protocol-specific settings.

## *3.1.1 Enabled*

## **YES** or **NO**

This flag specifies if the port on the gateway will be utilized. If the parameter is set to **NO**, the port will not be used. If the parameter is set to **YES**, the port will be used.

## *3.1.2 RS Interface*

- $0 = RS-232$
- $1 = RS-485$
- **2** = **RS-422**

This parameter is used when Ports 1, 2, and 3 are present to configure the electrical interface for these ports.

RS Interface selections for Port 0 are done with a jumper (electrical shunt) on the back of the gateway.

## *3.1.3 Type*

## **MASTER** or **SLAVE**

This parameter defines if the port will emulate a Master or slave device. Choose a value of **MASTER** to make the port function as a Modbus Master. Choose **SLAVE** to make the port function as a Modbus slave.

## *3.1.4 Float Flag*

Yes or No

This flag specifies how the Slave driver will respond to Function Code 3, 6, and 16 commands (read and write Holding Registers) from a remote Master when it is moving 32-bit floating-point data.

If the remote Master expects to receive or will send one, complete, 32-bit floating-point value for each count of one (1), then set this parameter to **YES**, especially if the Master must read or write from Modbus addresses above gateway address 3999 (virtual Modbus address 44000 or 440000). When set to **YES**, the Slave driver will return values from two, consecutive, 16-bit internal memory registers (32 total bits) for each count in the read command or receive 32-bits per count from the Master for write commands. Example: Count = 10, Slave driver will send 20, 16-bit registers for 10 total 32-bit floating-point values.

If, however, the remote Master sends a count of two (2) for each 32-bit floatingpoint value it expects to receive or send, or, if you do not plan to use floatingpoint data in your application, then set this parameter to **NO,** which is the default setting.

You will also need to set the *Float Start* and *Float Offset* parameters to appropriate values whenever the *Float Flag* parameter is set to **YES**.

## *3.1.5 Float Start*

#### **0 TO 65535**

Whenever the *Float Flag* parameter is set to **YES**, this parameter determines the lowest Modbus Address received in commands from a remote Master to consider as requests to read or write floating-point data. All commands with address values greater than or equal to this value will be considered floating-point data requests. All commands with address values less than this value will be considered normal 16-bit register data requests.

This parameter is used only if the *Float Flag* is set to **YES**. For example, if a value of 7000 is entered, all commands received with addresses of 47001 (or 407001) and above will be considered as requests for floating-point data and 32-bits of data will be returned for each count of one in the command.

You will also need to set the *Float Offset* parameter to an appropriate value whenever the *Float Flag* parameter is set to **YES**.

## *3.1.6 Float Offset*

#### **0 TO 3998**

This parameter defines the starting register for floating-point data in the internal gateway database. This parameter is used only if the *Float Flag* is set to **YES**.

For example, if the *Float Offset* value is set to 3000 and the *Float Start* parameter is set to 7000, the data returned as floating-point data for register 47001 (or 407001) will actually come from internal gateway registers 3000 and 3001. If the requested address was 47002 (407002), the data will be returned from internal registers 3002 and 3003. If the requested address was 47101 (407101), the data will be returned from internal registers 3200 and 3201; and so on.

## *3.1.7 Protocol*

#### **RTU**

#### **ASCII**

This parameter specifies the Modbus protocol version to be used on the port. Valid Protocols are RTU and ASCII.

## *3.1.8 Baud Rate*

This is the baud rate to be used on the port. Enter the baud rate as a value.

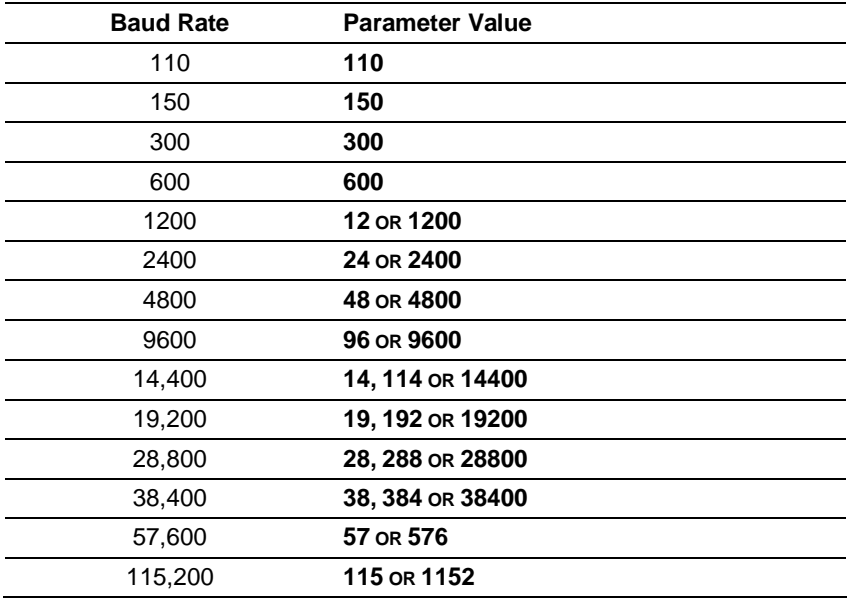

**Note:** On all ProLinx gateways, data from the application port on the main board, serial Port 0, is not buffered. Packets go directly to and from the serial chipset to the processor. This has the potential to cause the serial communications to become erratic at baud rates above 38,400 baud. ProLinx gateways with 4 serial ports have a separate serial interface board for serial Ports 1, 2, and 3. These serial ports are buffered, and can handle communications up to 115,200 baud.

## *3.1.9 Parity*

## **NONE, ODD, EVEN**

Parity is a simple error checking algorithm used in serial communication. This parameter specifies the type of parity checking to use.

All devices communicating through this port must use the same parity setting.

## *3.1.10 Data Bits*

#### **7** or **8**

This parameter sets the number of data bits for each word used by the protocol. All devices communicating through this port must use the same number of data bits.

## *3.1.11 Stop Bits*

#### **1** or **2**

Stop bits signal the end of a character in the data stream. For most applications, use one stop bit. For slower devices that require more time to re-synchronize, use two stop bits.

All devices communicating through this port must use the same number of stop bits.

## *3.1.12 RTS On*

0 to 65535 milliseconds

This parameter sets the number of milliseconds to delay after Ready To Send (RTS) is asserted before data will be transmitted.

## *3.1.13 RTS Off*

0 to 65535 milliseconds

This parameter sets the number of milliseconds to delay after the last byte of data is sent before the RTS modem signal will be set low.

## *3.1.14 Minimum Response Delay*

#### **0 TO 65535**

This parameter is used only when the port is configured as a slave. It sets the number of milliseconds to wait before responding to a command received on the port from a remote Master. This delay is sometimes required to accommodate slower Master devices.

## *3.1.15 Use CTS Line*

#### **YES** or **NO**

This parameter specifies if the Clear To Send (CTS) modem control line is to be used or not. If the parameter is set to **NO**, the CTS line will not be monitored. If the parameter is set to **YES**, the CTS line will be monitored and must be high before the gateway will send data. Normally, this parameter is required when half-duplex modems are used for communication (2-wire). This procedure is commonly referred to as *hardware handshaking*.

## *3.1.16 Response Timeout*

#### **0 TO 65535** milliseconds

This parameter sets the command response timeout period in 1 millisecond increments. This is the time that a port configured as a Master will wait for a response from the addressed slave before re-transmitting the command (Retries) or skipping to the next command in the Command List. The value to set depends on the communication network used and the expected response time (plus a little extra) of the slowest device on the network.

## *3.1.17 Retry Count*

0 to 10

This parameter specifies the number of times a command will be retried if it fails.

## *3.1.18 Internal Slave ID*

#### **0 TO 255**

When the port is configured as a slave, this parameter defines the virtual Modbus slave address for the port. Any commands received on the slave port, addressed to the node address entered here, will be processed by the gateway. Each slave device on the network must be assigned a unique address.

## *3.1.19 Bit Input Offset*

#### **0 TO 3999**

When the port is configured as a slave, this parameter specifies the internal database address to use as the zero address or starting point for binary Input Status data. Input Status data is read-only data, requested by Modbus Function Code 2 commands (Read Input Status). For example, if this parameter is set to 150 and a Function Code 2 command is received requesting Input Status address 0 (virtual Modbus Address 10001 or 100001), the data returned in the response will be the bit value at register 150, bit 0 in the gateway's database.

## *3.1.20 Word Input Offset*

#### **0 TO 3999**

When the port is configured as a slave, this parameter specifies the internal database address to use as the zero address or starting point for Input Register (16-bit integer) data. Input Register data is read-only data, requested by Modbus Function Code 4 commands (Read Input Registers). For example, if this parameter is set to 500 and a Function Code 4 command is received requesting Input Register address 0 (virtual Modbus address 30001 or 300001), the data returned in the response will be the value at register 500 in the gateway's database.

## *3.1.21 Output Offset*

## **0 TO 3999**

When the port is configured as a slave, this parameter specifies the internal database address to use as the zero address or starting point for binary output Coil data. Coil data is read by Modbus Function Code 1 commands (Read Coils) and written by Function Codes 5 (Force Single Coil) or Function Code 15 (Force Multiple Coils). For example, if this parameter is set to 50 and a Function Code 1 command is received requesting Coil address 0 (virtual Modbus Coil address 00001 or 000001), the data returned in the response will be the value at register 50, bit 0 in the gateway's database.

## *3.1.22 Holding Register Offset*

#### **0 TO 3999**

When the port is configured as a slave, this parameter specifies the internal database address to use as the zero address or starting point for Holding Register (16-bit integer) data. Holding Register data is read by Modbus Function Code 3 commands (Read Holding Registers) and written by Function Code 6 (Preset Single Register) or Function Code 16 (Preset Multiple Registers).

For example, if this parameter is set to 1000 and a Function Code 3 command is received requesting Holding Register address 0 (virtual Modbus address 40001 or 400001), the data returned in the response will be the value at register 1000 in the gateway's database.

## *3.1.23 Use Guard Band Timer*

#### **YES** or **NO**

This parameter specifies if the Guard Band feature (intercharacter delay monitoring and control) is to be used or not. Normally, this feature will not be needed. It is used only when the port is set for Modbus RTU mode as a slave device in a multi-drop, multi-node network (RS-422 or RS-485 wiring). If the remote Master experiences multiple, successive failures when trying to communicate with the gateway on a multi-drop network, setting a small amount of Guard Band Time will usually completely eliminate the failures.

When the port is configured as a slave and when multiple slave nodes exist on the network (multi-drop), without the Guard Band Timer, the gateway might not be able to properly discriminate between a response message returned by another slave and a command from the Master to which it should respond. The *Guard Band Timeout* parameter allows you to set a small delay which can help eliminate communication errors on the Modbus network.

#### *To enable the Guard Band Timeout parameter:*

**1** First of all, enable the the *Use Guard Band Timer* parameter.

Use Guard Band Timer = Y

**2** Then, set the *Guard Band Timeout*.

```
Guard Band Timeout = 0
```
This configuration will set the gateway to use a pre-defined time interval for Modbus message recognition calculated for each baud rate. This should provide optimal performance for most applications.

If you still observe a considerable number of communication errors, try to increase the *Guard Band Timeout* value until the network performance is improved.

## *3.1.24 Guard Band Timeout*

#### **0 TO 65535**

A value of 1 to 65535 sets the time in milliseconds. When this period has elapsed and no further data is received, the gateway will handle the last received data sequence as a Modbus message to be processed.

This parameter specifies the *Guard Band Timeout* between packets in multi-drop slave mode. A value of 0 uses the default time, which is roughly equivalent to the time it would take to send 3.5 bytes at the selected baud rate. This is the delay value specified by the Modbus RTU protocol specifications.The following *Guard Band Timeout* values will be automatically used by the gateway when *Use Guard Band* is set to **YES** and the *Guard Band Timeout* is set to the default value of zero (**0**).

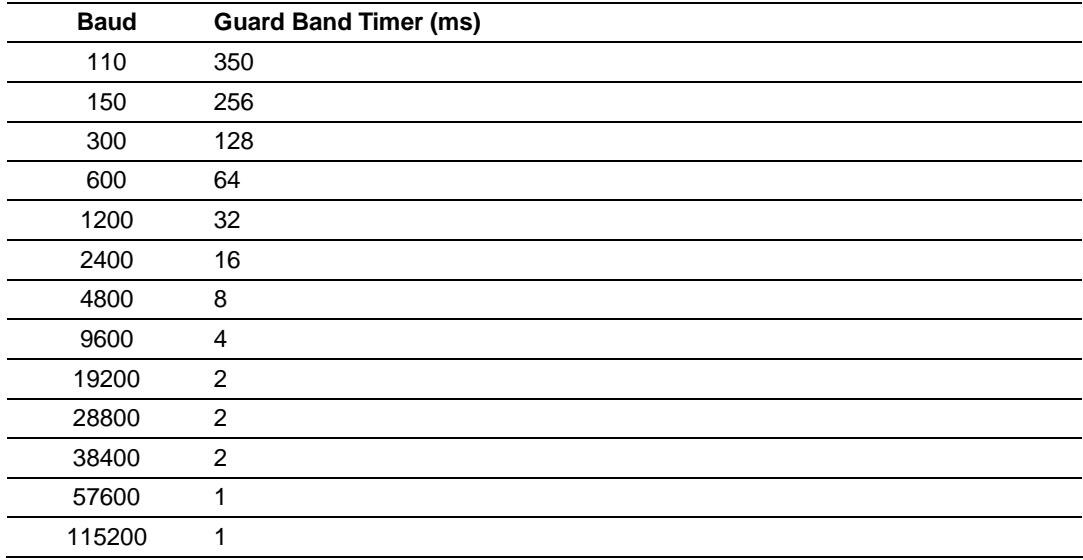

## *3.1.25 Minimum Command Delay*

#### **0 TO 65535**

This parameter specifies the number of milliseconds to wait between receiving the end of a slave's response to the most recently transmitted command and the issuance of the next command. This parameter can be used to place a delay after each command to avoid sending commands on the network faster than the slaves can be ready to receive them. This parameter does not affect retries of a command, as retries will be issued when a command failure is recognized.

## *3.1.26 Error Delay Counter*

#### **0 TO 65535**

This parameter specifies the number of poll attempts to be skipped before trying to re-establish communications with a slave that has failed to respond to a command within the time limit set by the *Response Timeout* parameter. After the slave fails to respond, the master will skip sending commands that should have been sent to the slave until the number of skipped commands matches the value entered in this parameter. This creates a sort of *slow poll* mode for slaves that are experiencing communication problems.

## *3.1.27 Command Control Reg*

#### **0 TO 3900**

This parameter allows you to control the execution of commands in the Command List (page 27) by setting a value of zero (0), one (1), two (2), or three (3) into a 100-register area of the gateway database, beginning at the address entered in this parameter. If a user defines commands in the list with an Enable (page 28) code of zero for all commands, no commands will execute. If the value in the first control register is changed to one (1), command zero will execute continuously. If the value is the control register for a write command is set to two (2), the command will be enabled for conditional writing, which will cause the command to execute whenever the values in the database registers associated with the command change. Use the value of three (3) only for bit-level write commands, FC 5 and 15. If the parameter is set to three(3), the command will execute only if the internal bit data associated with the command changes. It will also clear the bit or bits in the internal database after the write command is built.

This Command Control feature can be disabled by setting this parameter to a value of-1 or by omitting the item name from the configuration file, resulting the gateway to using a default value of -1.

## **3.2 [Modbus Port X Commands]**

The [Modbus Port X Commands] (where X can be 0, 1, 2, or 3) sections of the CFG file are used to define a Master serial port *Command List*. This list holds the parameters needed to poll slave devices attached to a Master port. The gateway supports eight types of commands. This permits the gateway to interface with a wide variety of Modbus slave devices.

The *Command List* is formatted differently than the other sections of the configuration file. Commands are present in a block between the labels **START** and **END**. These labels inform the program where the list resides. The module's program will parse all commands after the **START** label until it reaches the **END** label or until the command count entered for the port is reached.

The format of each command in the list is the same. The parameter values entered determine the operation to be performed. The following table lists supported Modbus Functions Codes and outlines their format.

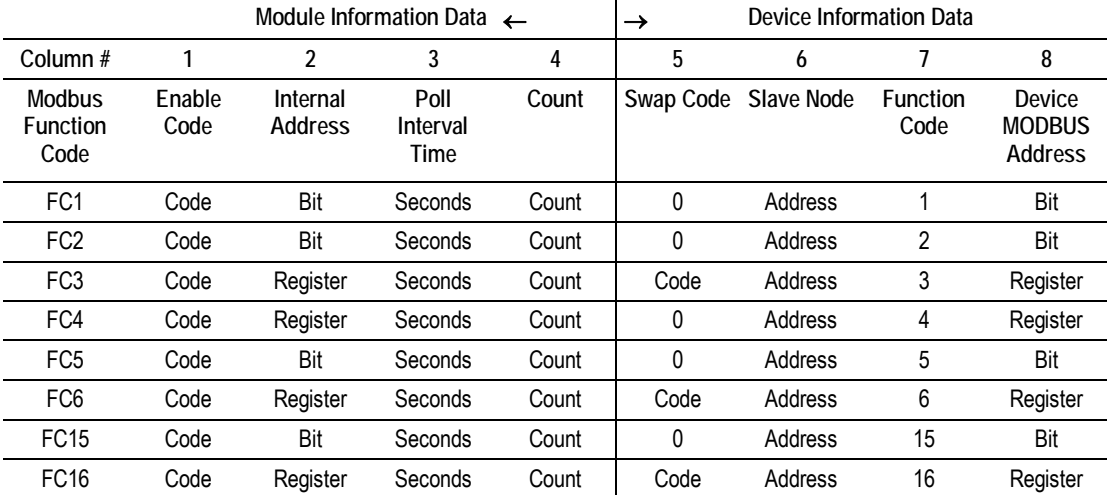

The first part of the record is the Module Information, which relates to the ProLinx module and the second part contains information required to interface to the Modbus slave device. Refer to the Modbus protocol specification and slave device documentation for a full discussion of each function. The **Device Modbus Address** information can be found in the documentation for the slave device.

Command list example:

```
[PORT 0 COMMANDS] 
# INTERNAL POLL SWAP SLAVE FUNCTION DEVICE 
# ENABLE ADDRESS INTERVAL COUNT CODE NODE CODE ADDRESS 
START 
  1 0 0 10 0 1 3 0 
  1 0 0 10 0 1 16 10 
END
```
## *3.2.1 Enable*

#### **0,1, 2** or **3**

This field defines whether the command is to be executed and under what conditions.

If the parameter is set to 0, the command is disabled and will not be executed in the normal polling sequence. However, the command can still be activated using Command Control.

Setting the parameter to a value of 1 causes the command to be executed each scan of the *Command List* if the *Poll Interval* is set to zero (0). If the Poll Interval is set to a non-zero value, the command will be executed, when the interval timer for that command expires.

An *Enable* code of 2 is valid only for write commands, FC 5, 6, 15, and 16. If the parameter is set to 2, the command will execute only if the internal data associated with the command changes.

An *Enable* code of 3 is valid only for bit-level write commands, FC 5 and 15. If the parameter is set to 3, the command will execute only if the internal bit data associated with the command changes. It will also clear the bit or bits in the internal database after the write command is built.

**Important:** Not all revisions of the MCM driver support an *Enable* code of 3. To determine if your gateway supports this *Enable* code, contact ProSoft Technical Support.

## *3.2.2 Internal Address*

**0 TO 3999** (for register-level addressing)

or

**0 TO 63999** (for bit-level addressing)

This field specifies the database address in the gateway's internal database to use as the destination for data brought in by a read command or as the source for data to be sent out by a write command. The database address is interpreted as a bit address or a 16-bit register (word) address, depending on the Modbus Function Code used in the command.

- For Modbus functions 1, 2, 5, and 15, this parameter is interpreted as a bitlevel address.
- For Modbus functions 3, 4, 6, and 16, this parameter is interpreted as a register-level address.

## *3.2.3 Poll Interval*

#### **0 TO 65535**

This parameter specifies the minimum interval between executions of a continuous commands (*Enable* code of 1). The value is in seconds. Therefore, if a value of 10 is entered, the command will execute no more frequently than once every 10 seconds.

## *3.2.4 Reg Count*

Regs: 1 to 125

Coils: 1 to 800

This parameter specifies the number of 16-bit registers or binary bits to be transferred by the command.

- Functions 5 and 6 ignore this field as they apply only to a single data point.
- For functions 1, 2, and 15, this parameter sets the number of bits (inputs or coils) to be transferred by the command.
- For functions 3, 4, and 16, this parameter sets the number of registers to be transferred by the command.

## *3.2.5 Swap Code*

No Change

Word Swap

Word and Byte Swap

Byte Swap

This parameter defines if and how the order of bytes in data received or sent is to be rearranged. This option exists to allow for the fact that different manufacturers store and transmit multi-byte data in different combinations that do other manufacturers. This parameter is helpful when dealing with floating-point or other multi-byte values, as there is no one standard method of storing these data types. This parameter can be set to rearrange the byte order of data received or sent into order more useful or convenient for other applications. The following table defines the valid *Swap Code* values and the effect they have on the byteorder of the data.

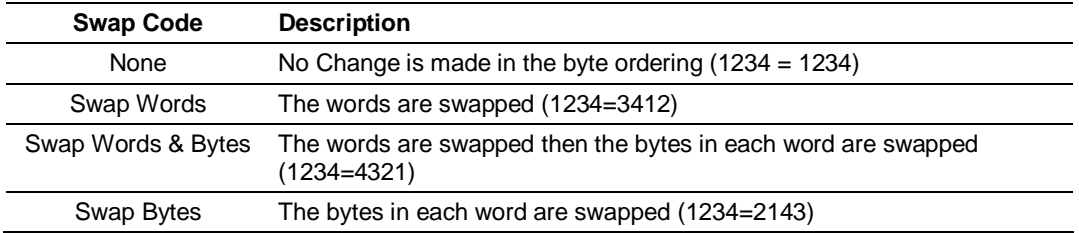

These swap operations affect 4-byte (or 2-word) groups of data. Therefore, data swapping using these Swap Codes should be done only when using an even number of words, such as when 32-bit integer or floating-point data is involved.

## *3.2.6 Slave Address*

0 - Broadcast to all nodes

1 to 255

Use this parameter to specify the slave address of a remote Modbus Serial device through a Modbus Ethernet to Serial converter.

**Note:** Use the Node IP Address parameter to address commands to a remote Modbus TCP/IP device.

**Note:** Most Modbus devices accept an address in the range of only 1 to 247, so check with slave device manufacturer to see if a particular slave can use addresses 248 to 255.

If the value is set to zero, the command will be a broadcast message on the network. The Modbus protocol permits broadcast commands for **write** operations. **Do not** use node address 0 for **read** operations.

## *3.2.7 Modbus Function*

1, 2, 3, 4, 5, 6, 15, or 16

This parameter specifies the Modbus Function Code to be executed by the command. These function codes are defined in the Modbus protocol. The following table lists the purpose of each function supported by the module. More information on the protocol is available from www.modbus.org.

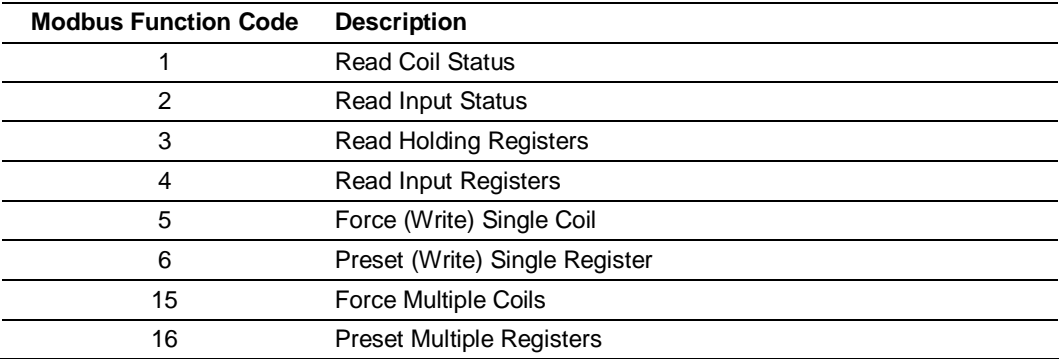

## *3.2.8 MB Address in Device*

This parameter specifies the starting Modbus register or bit address in the slave to be used by the command. Refer to the documentation of each Modbus slave device for the register and bit address assignments valid for that device.

The Modbus Function Code determines whether the address will be a register- or bit- level OFFSET address into a given data type range. The offset will be the target data address in the slave minus the base address for that data type. Base addresses for the different data types are:

- 00001 or 000001 (0x0001) for bit-level Coil data (Function Codes 1, 5, and 15).
- 10001 or 100001 (1x0001) for bit-level Input Status data (Function Code 2)
- 30001 or 300001 (3x0001) for Input Register data (Function Code 4)
- 40001 or 400001 (4x0001) for Holding Register data (Function Codes 3, 6, and 16).

Address calculation examples:

- For bit-level Coil commands (FC 1, 5, or 15) to read or write a Coil 0X address 00001, specify a value of 0  $(00001 - 00001 = 0)$ .
- For Coil address 00115, specify 114

 $(00115 - 00001 = 114)$ 

 For register read or write commands (FC 3, 6, or 16) 4X range, for 40001, specify a value of 0

 $(40001 - 40001 = 0)$ .

For 01101, 11101, 31101 or 41101, specify a value of 1100.

 $(01101 - 00001 = 1100)$  $(11101 - 10001 = 1100)$  $(31101 - 30001 = 1100)$  $(41101 - 40001 = 1100)$ 

**Note:** If the documentation for a particular Modbus slave device lists data addresses in hexadecimal (base16) notation, you will need to convert the hexadecimal value to a decimal value to enter in this parameter. In such cases, it is not usually necessary to subtract 1 from the converted decimal number, as this addressing scheme typically uses the exact offset address expressed as a hexadecimal number.

# **4 Serial Port Modbus Error and Status Data**

#### *In This Chapter*

- Viewing Error and Status Data ........................................................... 33
- Modbus Error and Status Data Area Addresses.................................. 34
- Error Codes....................................................................................... 39

The most thorough troubleshooting method for debugging the operation of the MCM driver (and the gateway in general) is the powerful Debug port on the gateway. Accessing the Debug capabilities of the gateway is accomplished by connecting a PC to the Debug port and loading a terminal program such as ProSoft Configuration Builder or Windows HyperTerminal.

**Note:** 4101 series modules that use both serial ports (Debug and Port x) as application ports (for example, 4101-MCM-DFCM) must be reset or power-cycled in order to enable the selected port as a Debug port. To enable the debug port, connect to the port using a null-modem serial cable, and then press and hold the **[A]** key on the keyboard while resetting or power cycling the card. Do not release the key until HyperTerminal shows the debug port menu. Debug mode can be enabled on either port. The upload/download command is only available when connected to the Debug port.

## **4.1 Viewing Error and Status Data**

The following topics list the register addresses that contain error and status data. Use the Database View option from the ProLinx Main Menu to view the contents of each register. The *ProLinx Reference Guide* provides additional information on using this option.

## **4.2 Modbus Error and Status Data Area Addresses**

Modbus error and status data are stored in registers based on port number. Starting register addresses are shown in the following table.

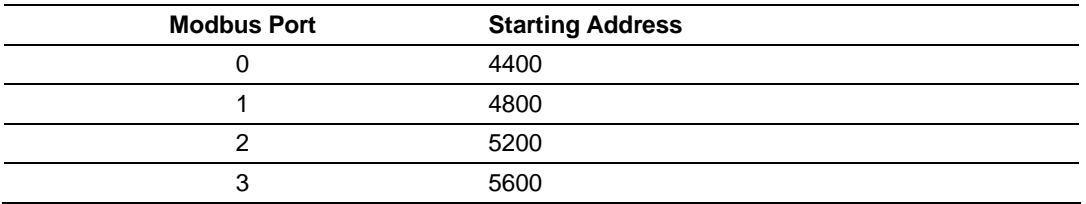

**Note:** None of the addresses are available in the Modbus address range. In order to view them via a Modbus request, they must be moved into the 0 to 3999 address range using the Data Map section of the configuration file. For additional information on how to move data within the gateway's internal database, see Moving Data (page 70).

## *4.2.1 Modbus Ports: Error and Status*

The serial port (Modbus Master/Slave) Error and Status Data areas are discussed in this section.

The data area is initialized with zeros whenever the gateway is restarted. This occurs during a cold-start (power-on), reset (reset push-button pressed) or a warm-boot operation (commanded from a debug menu or after downloading a new configuration). The addresses listed are for Port 0 only; but the format is the same for each port. The start address for each port is given in the previous section, Modbus Error and Status Data Area Addresses (page 34).

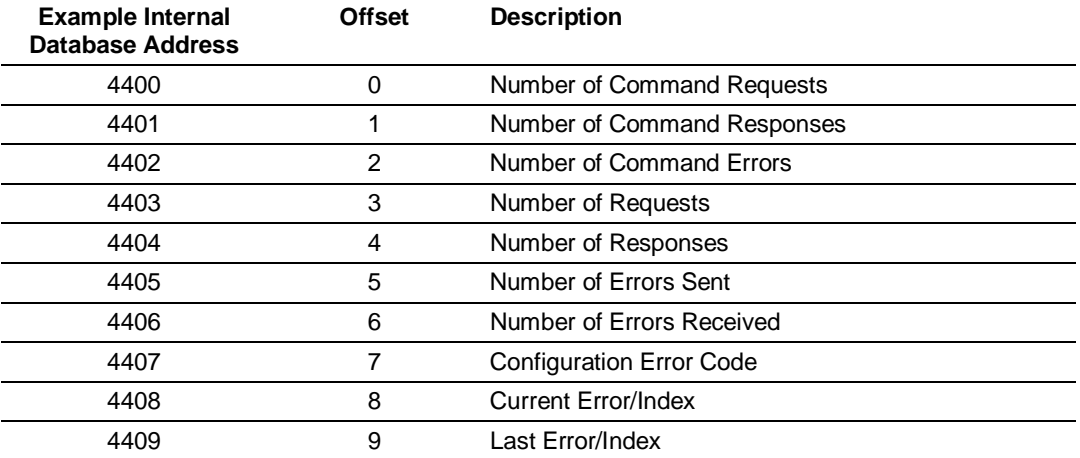

Refer to the following Error Codes (page 39) section to interpret the status/error codes present in the data area.

## *4.2.2 Slave Port: General Port STATE and COMM STATE Status*

In addition to the port status information stored in the gateway database memory, as already mentioned, which are also shown in the diagnostic screens, there are two additional port status parameters that are not available from the database. The status values, Port STATE (highlighted in yellow) and Port COMM STATE (highlighted in orange), can be found only though the diagnostic menus under "Communication Status" for a port, as shown in the following graphic.

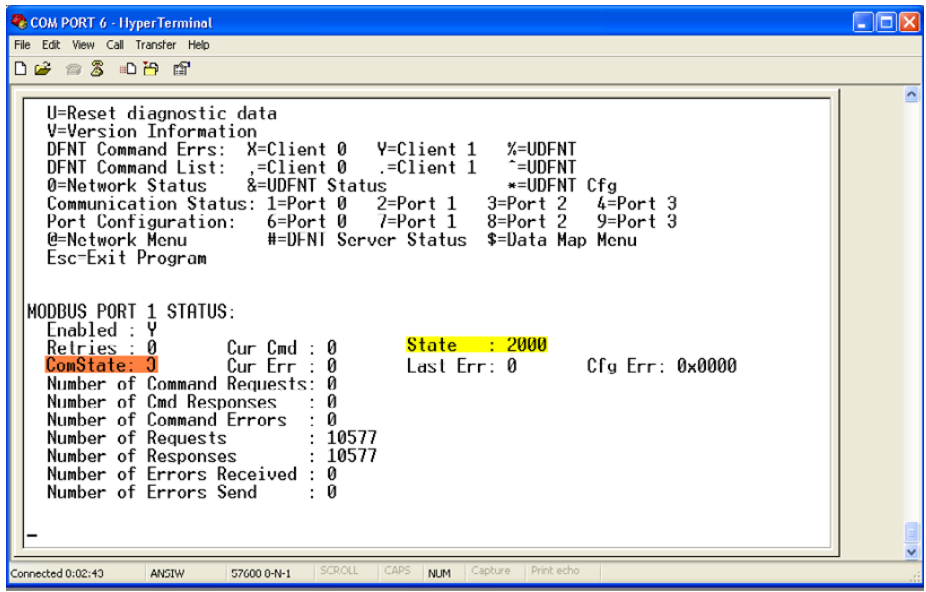

These status values are state registers. They are used as 'scratchpad' areas by the operating firmware to keep track of the current logical state of activities on a slave port. These state registers are constantly changing as the gateway progresses through the various stages needed to process communication on the serial ports. This processing happens faster than can be followed, unless a port error causes the value to remain constant for some noticable length of time.

The diagnostic screen displays are 'snapshot' type screens; that is, they display the current value at the time they are called but do not continue to automatically update the data displayed. They are not live-data screens. Therefore, to see a change in STATE or COMM STATE, you must repeatedly call the screen by pressing the appropriate menu key to have the screen refreshed. Depending on the refresh timing you may or may not see a change in the displayed values everytime you call for an update.

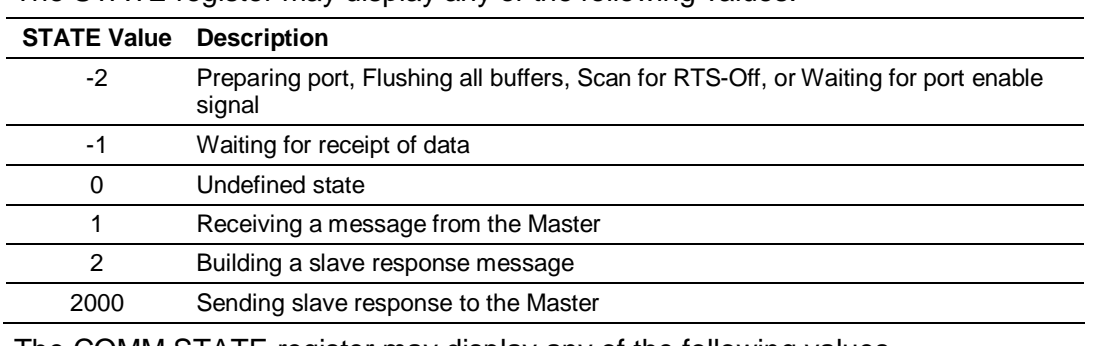

The STATE register may display any of the following values.

The COMM STATE register may display any of the following values.

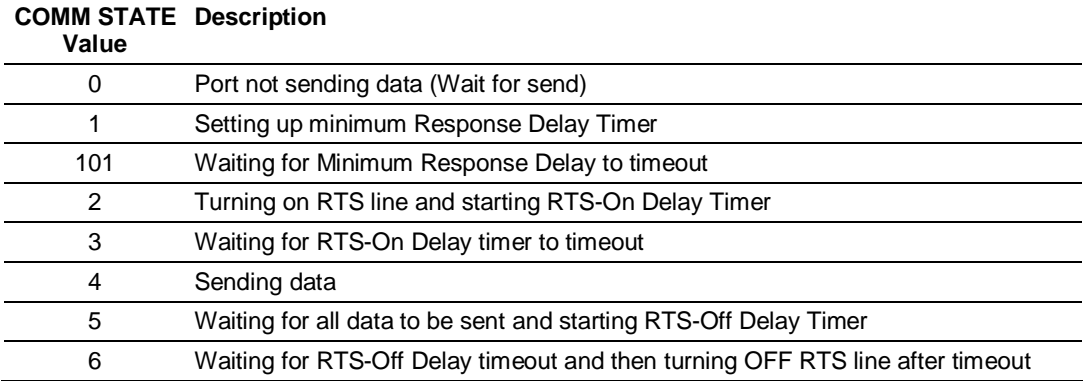

## *4.2.3 Master Port: Command List Errors*

The individual command errors for each Master port are returned to the address locations specified in the following table. Each port can have up to 100 commands configured. Each configured command will use one word of these data areas to store a value representing the execution status from the most recent command execution attempt.

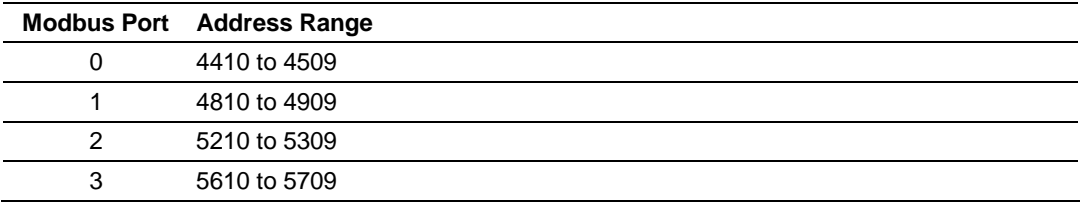

The first word in the defined register location contains the status/error code for the first command in the port's *Command List*. Successive words in the *Command Error List* are associated with corresponding commands in the list.

Refer to Error Codes (page 39) to interpret the status/error codes present in this data area.
### *Port 0 Command Error List Layout*

The addresses listed are for Port 0 only; but the format is the same for each port. The start address for each port is given in the previous section, Master Port: Command List Errors (page 36).

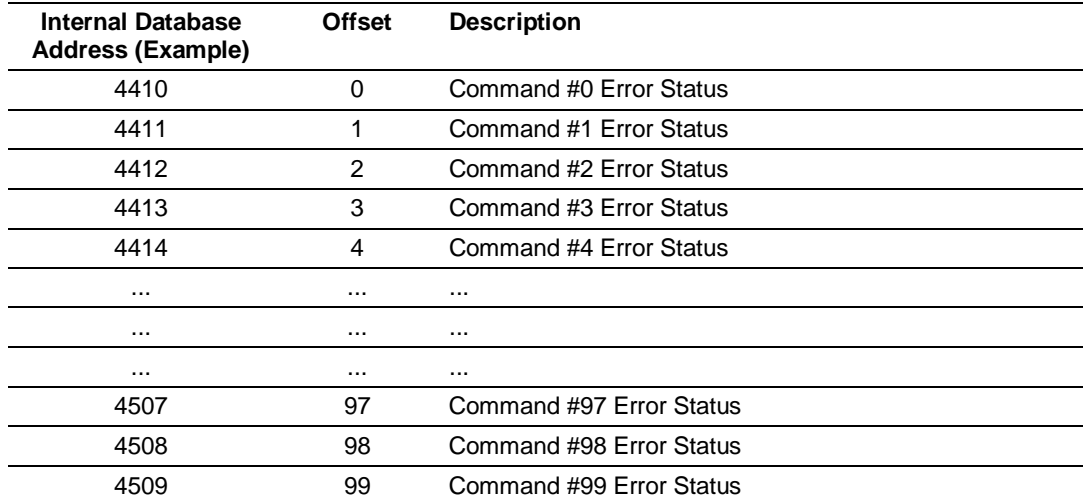

Note that the values in the *Command Error List* tables are initialized to zero (0) at power-up, cold boot, and warm boot. If a command executes successfully, the value in the associated register will remain at zero (0), indicating no command error was detected. Any non-zero value in this table indicates the corresponding command experienced an error. The Error Code (page 39) shown will provide valuable troubleshooting information.

The data in this table is dynamic. It is updated each time a command is executed. Therefore, if the command fails once and succeeds on the next attempt, the Error Code from the previously failed attempt will be replace with zero and lost. Error Codes are not archived in the gateway's database. To see if the port has experienced an error since the most recent restart and what the most recently occurring error was, if any, you can check the Last Error/Index (page 34).

## *4.2.4 Master Port: Modbus Slave List Status*

The slave status list contains the current poll status of each slave device on a Master port. Slaves attached to a Master port can have one of three states.

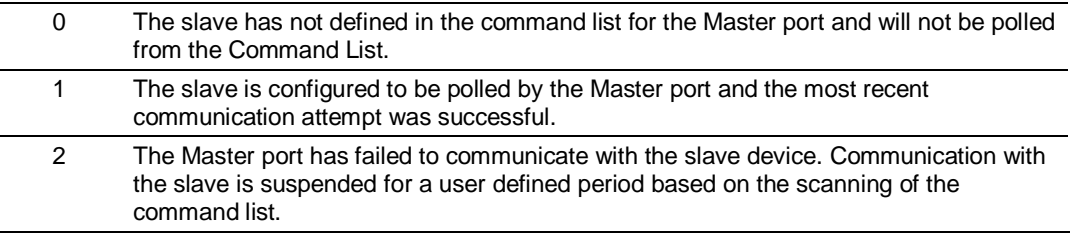

Slaves are defined to the system when the gateway loads the Master Command List during start-up and initialization. Each slave defined will be set to a state value of 1 in this initial step. If the Master port fails to communicate with a slave device (timeout expired on a command, retries failed), the Master will set the state of the slave to a value of 2 in this status table. This suspends communication with the slave device for a user-specified Error Delay Count (page 26).

When the Master first suspends polling of a particular slave, it creates a Error Delay Counter for this slave address and set the value in that counter equal to the Error Delay Counter parameter in the configuration file. Then, each time a command in the list is scanned that has the address of a suspended slave, the delay counter value for that slave will be decremented. When the value reaches zero, the slave state will be set to 1. This will re-enable polling of the slave.

The first word in the defined register locations contains the status code for slave node address 1. Each successive word in the list is associated with the next node in sequence, up to slave node address 255.

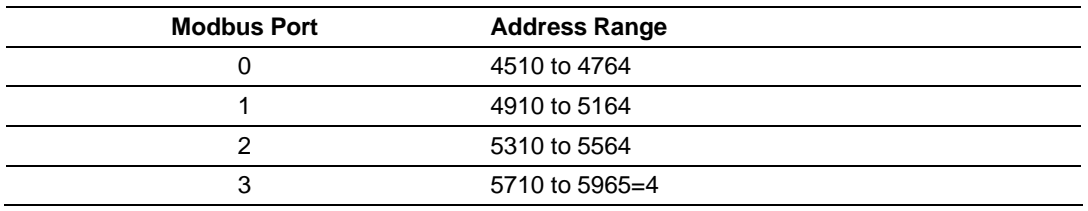

The individual Slave List Status for each Modbus port are returned to the address locations specified in the following table.

## *Port 0 Slave List Status Layout*

The addresses listed are for Port 0 only; but the format is the same for each port. The start address for each port is given in the previous section, Master Port: Modbus Slave List Status. (page 37)

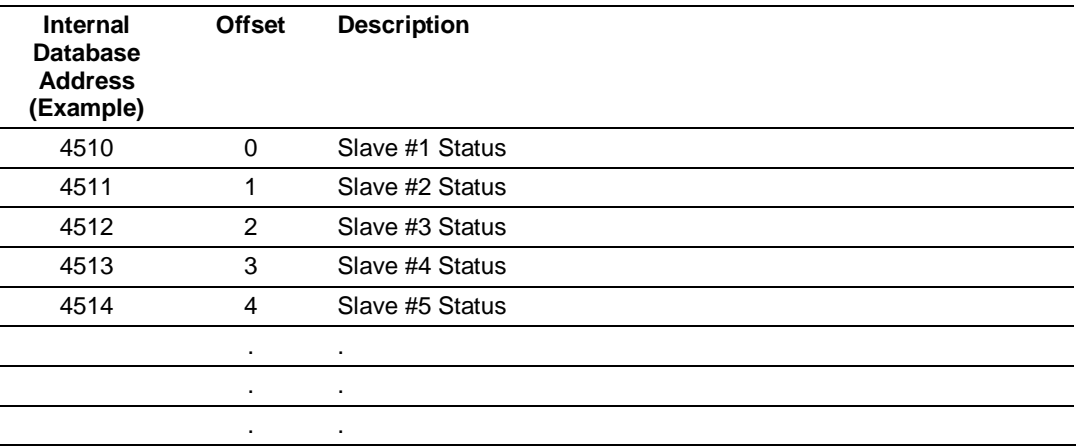

Note that the values in the Slave List Status tables are initialized to zero (0) at power-up, cold boot and during warm boot.

## **4.3 Error Codes**

These are error codes that are part of the Modbus protocol or are extended codes unique to this gateway.

## *4.3.1 Modbus Error Codes*

These error codes are generated or returned on both the Master and slave ports. These codes are the standard Modbus errors (page 68).

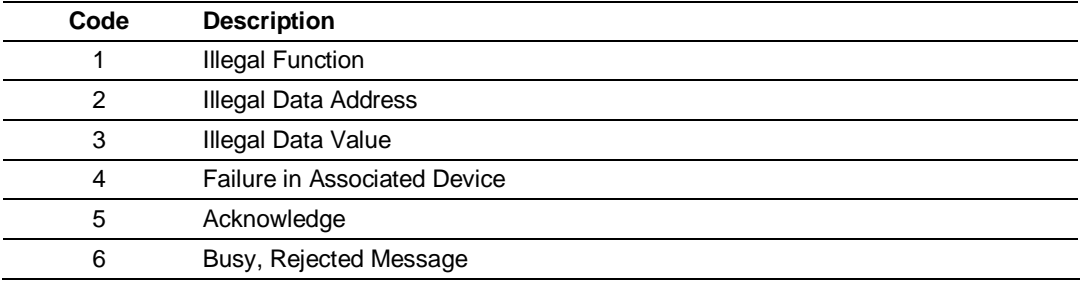

## *4.3.2 gateway Communication Error Codes*

These gateway-specific error codes are also returned from the command polling process and stored in the Command Error List memory area.

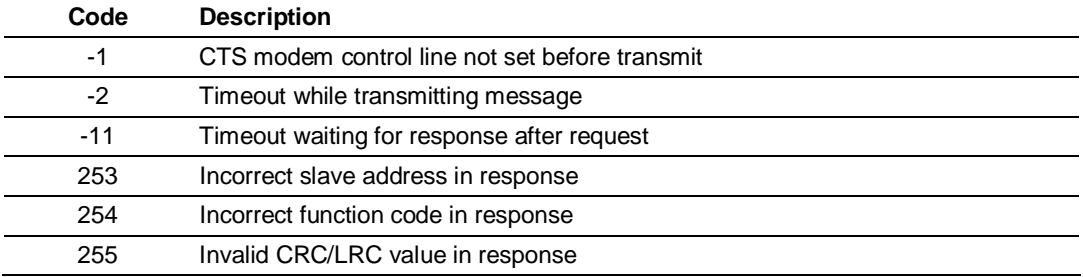

## *4.3.3 Command List Error Codes*

These command-specific error codes are detected during initial command list loading at gateway power-up or reset and are stored in the *Command Error List* memory region.

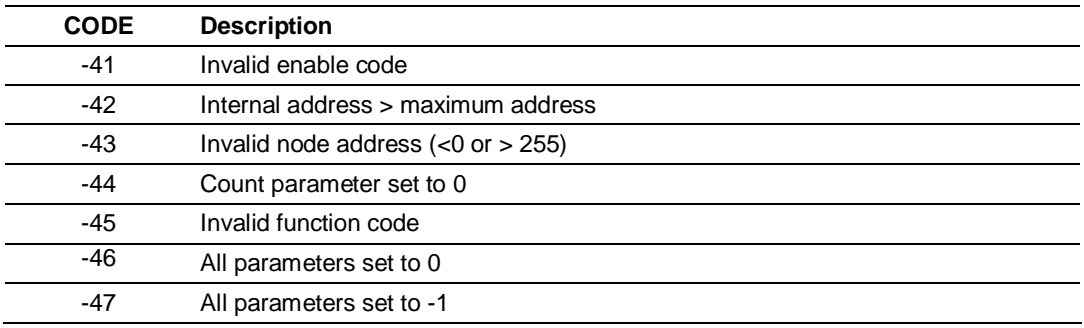

# *4.3.4 Modbus Configuration Error Word*

Modbus Configuration Error Word values are stored in protocol-specific registers. The following table lists the register address used for each port that may exist on the gateway.

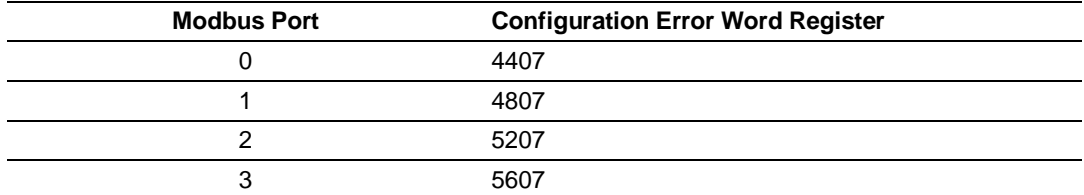

If any of these registers contains a non-zero value, it indicates a problem with the configuration of the associated port. The following table lists the codes, a description of the problem, and which parameters to change tocorrect the error condition within the configuration file.

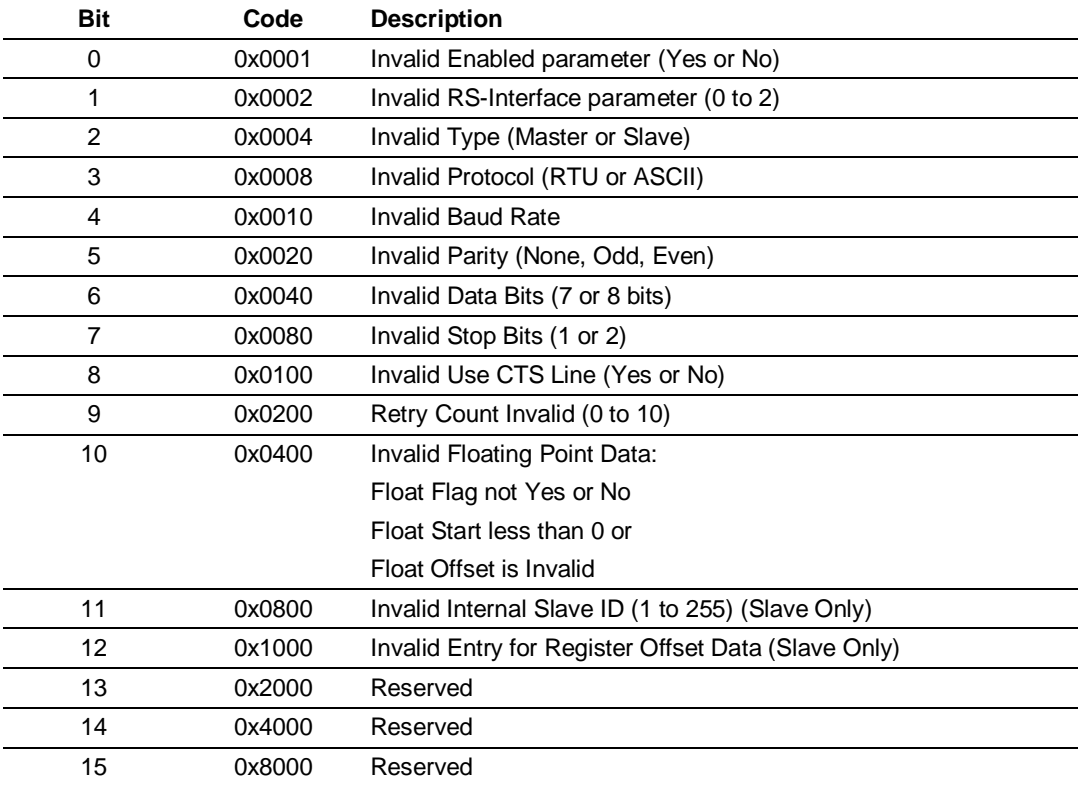

# **5 Communication Port Cables**

### *In This Chapter*

- Port 0, 1, 2, 3: RS-232 Null Modem (DTE with Hardware Handshaking)42
- Port 0, 1, 2, 3: RS-232 Null Modem (DTE without Hardware Handshaking) .................................................................................... 42
- Port 0, 1, 2, 3: RS-232 DTE to DCE Modem Connection................... 43
- Port 0, 1, 2, 3: RS-422 Interface Connections ..................................... 43
- Port 0, 1, 2, 3: RS-485 Interface Connections ..................................... 44

This section contains information on the cable and pin assignments for the ProLinx gateway's serial ports (RS-232/422/485). The ProLinx gateway will come with one to five serial ports, depending on the configuration purchased. In all cases, the protocol serial ports will have the same pinouts.

**Example:** The 5202-MNET-MCM4 gateway contains five serial communication ports; four configurable protocol application ports and one Configuration/ Debug port. The 5201-MNET-MCM gateway contains two serial communication ports; one configurable protocol application port and one Configuration/Debug port.

Each physical serial port has an eight-pin Mini-DIN jack connector. A six-inch Mini-DIN-8Male to DB-9Male adapter cable is provided for each serial port. The DB-9M provides connections for RS-232, wired as Data Terminal Equipment (DTE), RS-422 and RS-485. The diagrams in the following topics detail the pin assignments for several possible electrical interface connections.

## **5.1 Port 0, 1, 2, 3: RS-232 - Null Modem (DTE with Hardware Handshaking)**

This type of connection is used when the device connected to the gateway requires hardware handshaking (control and monitoring of modem signal lines; *Use CTS* (page 22) parameter set to **YES**).

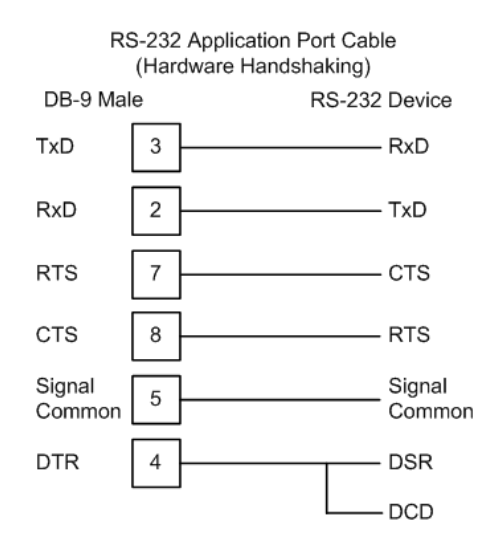

# **5.2 Port 0, 1, 2, 3: RS-232 - Null Modem (DTE without Hardware Handshaking)**

This type of connection can be used to connect the gateway to a computer or field device communication port.

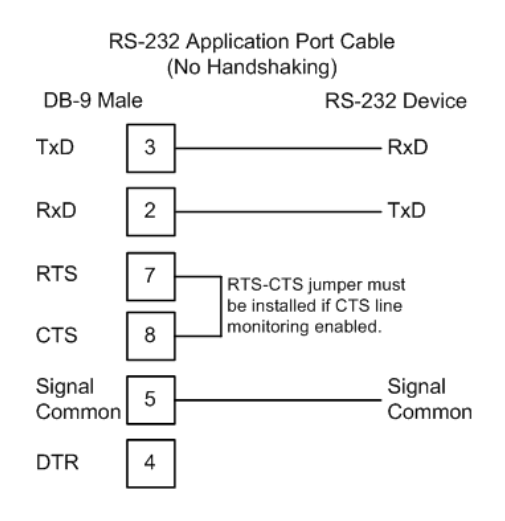

**Note:** If the port is configured with the *Use CTS* (page 22) set to **YES**, then a jumper is required between the RTS and the CTS line on the gateway connection.

## **5.3 Port 0, 1, 2, 3: RS-232 - DTE to DCE Modem Connection**

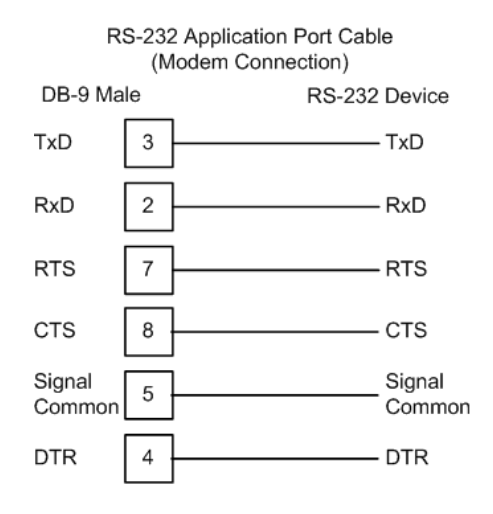

This type of connection is required between the gateway and a modem or other communication device.

The *Use CTS Line* (page 22) parameter for the port configuration should be set to **YES** for most modem applications.

## **5.4 Port 0, 1, 2, 3: RS-422 Interface Connections**

The following illustration applies when the RS-422 interface is selected.

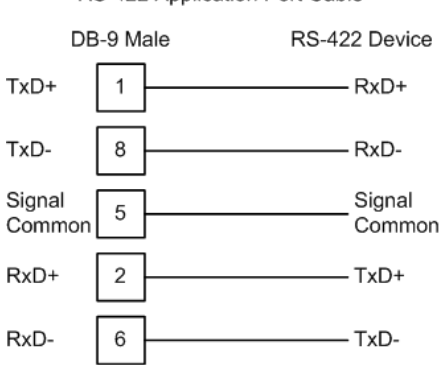

RS-422 Application Port Cable

# **5.5 Port 0, 1, 2, 3: RS-485 Interface Connections**

The following illustration applies when the RS-485 interface is selected.

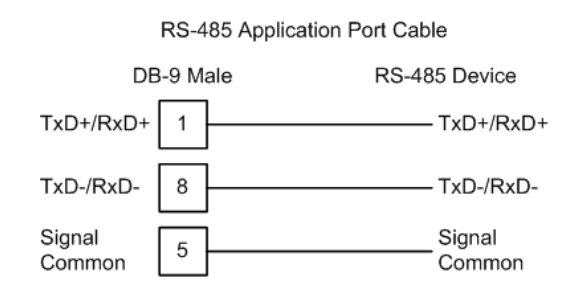

**NOTE:** This type of connection is commonly called a *RS-485 half-duplex, 2-wire* connection. If you have RS-485 4-wire, full-duplex devices, they can be connected to the gateway's serial ports by wiring together the TxD+and RxD+ from the two pins of the full-duplex device to Pin 1 on the gateway and wiring together the TxD- and RxD- from the two pins of the full-duplex device to Pin 8 on the gateway. As an alternative, you could try setting the gateway to use the RS-422 interface and and connect the full-duplex device according to the RS-422 wiring diagram (page 43). For additional assistance, please contact ProSoft Technical Support.

# **6 LED Indicators**

## *In This Chapter*

- Common gateway LEDs .................................................................... 45
- LEDs for Serial Ports ......................................................................... 46

LED indicators provide a means of monitoring the operation of the system and individual ports. There are extremely useful for troubleshooting. The gateway provides LEDs to help monitor each port. In addition, system configuration errors, application errors, and fault indications are all indicated by LEDs, providing alerts to possible problems.

## **6.1 Common gateway LEDs**

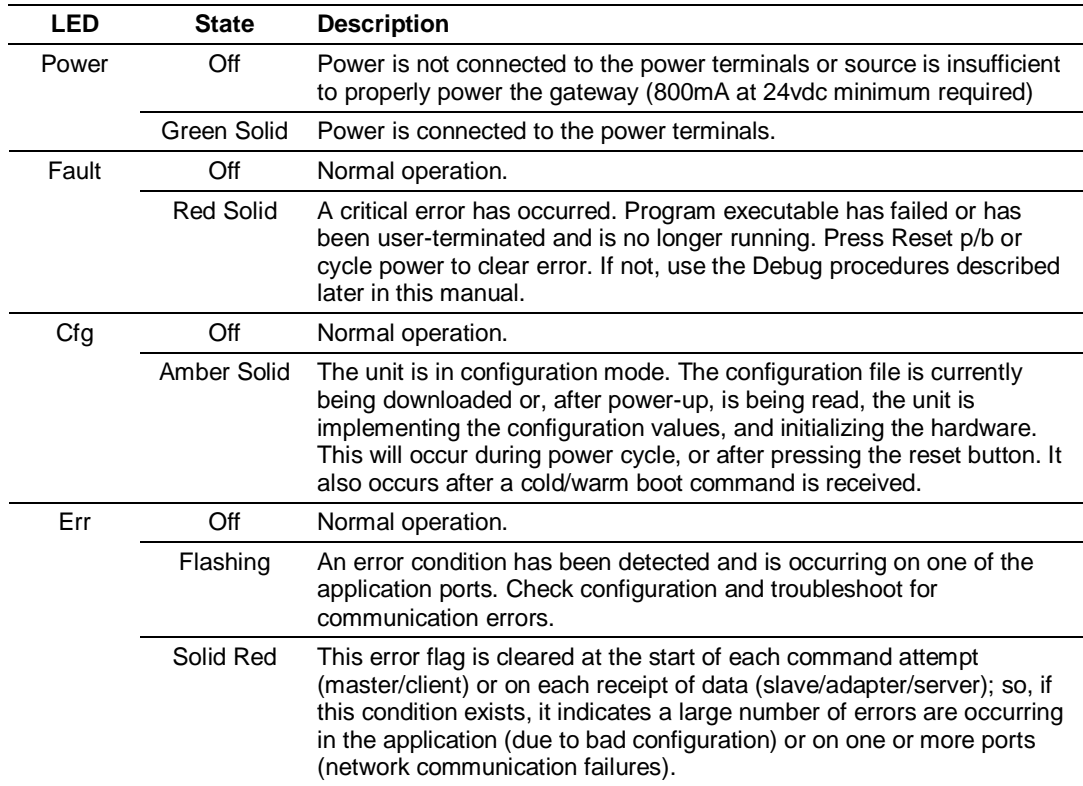

# **6.2 LEDs for Serial Ports**

ProLinx gateways may have as many as five (5) serial ports. Each of these serial ports has two LEDs indicating status.

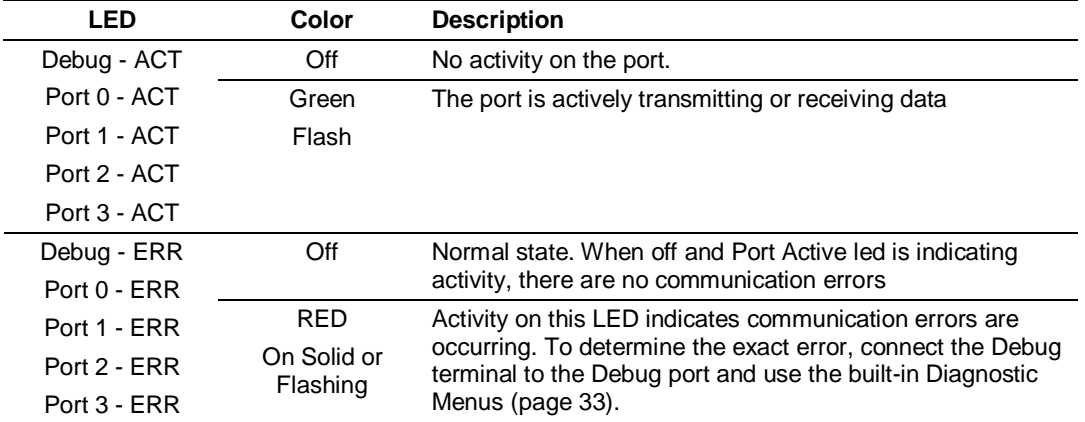

# **7 Modbus Port Expander (4102/5102-MBS3- MBM)**

In a typical Modbus serial network implementation, one Modbus Master device would be configured to poll (send commands) to one or more Modbus slave devices. The Modbus protocol specification does not provide a way for multiple Modbus Masters to exist and actively poll slaves on the same physical network. Therefore, more than one Master is usually not able to communicate with one, particular slave.

The ProLinx Modbus Port Expander Communication Gateway is a specialized implementation of the Modbus protocol. It allows multiple Modbus Masters to communicate directly with one Modbus slave, something not normally possible using the Modbus RTU/ASCII serial protocol. It provides this unique capability by multiplexing the inputs received on up to three Modbus slave ports and retransmitting them out one Modbus Master port to one Modbus slave device. When the device responds, the response is routed back to the slave port on which the command was received and returned to the originating Modbus Master.

All internal multiplexing and routing is accomplished automatically by the gateway with no special command configuration required. The only configuration needed is for typical serial port communication, such as baud rate, parity, stop bits, hardware handshaking, and such. The following two sections describe these configuration settings in greater detail.

# **7.1 [Modbus Master Port]**

There is one Master port on the Port Expander gateway. The purpose of this port is to pass all commands received on any of the three slave ports to the single Modbus slave which will be attached to this Master port. There is no way to define a Command List for this Master port. Therefore, it cannot act as a typical Modbus Master and poll one or more slaves on a serial network. It's sole purpose is to pass-through commands received on the gateway's slave ports.

## *7.1.1 Internal Slave ID*

### **0 TO 255**

This parameter defines the virtual Modbus slave address for all three slave ports on the Port Expander. It should be set to the same value as the Slave ID of the device attached to the gateway's Master port. Any commands received on the slave ports, addressed to the node address entered here, will be passed by the gateway to the slave attached to the gateway's Master port. Any response received from the slave will be passed back through the gateway's slave port on which it was received.

## *7.1.2 Protocol*

### **RTU**

## **ASCII**

This parameter specifies the Modbus protocol version to be used on the port. Valid Protocols are RTU and ASCII.

## *7.1.3 Baud Rate*

This is the baud rate to be used on the Master port. It must match the baud rate setting used by the slave that will be connected to this Master port.

To maximize the port multiplexing capability of the gateway, it is recommended, if possible, that you set the baud rate on the Master port and on the attached slave as high as the slave can accommodate, up to 38,400; then set the baud rate for the gateway slave ports and remote Master networks to a lower setting. This will help prevent multiple Masters from overloading the response capability of the single slave and the gateway.

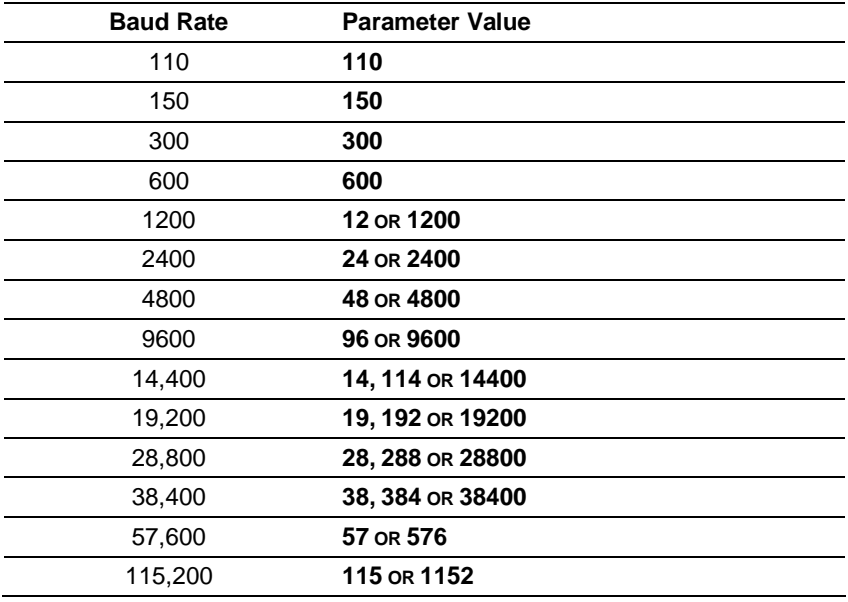

Enter the baud rate as a value, shown in this list.

**Note:** On all ProLinx gateways, data from the application port on the main board, serial Port 0, is not buffered. Packets go directly to and from the serial chipset to the processor. This has the potential to cause the serial communications to become erratic at baud rates above 38,400 baud. ProLinx gateways with 4 serial ports have a separate serial interface board for serial Ports 1, 2, and 3. These serial ports are buffered, and can handle communications up to 115,200 baud.

# *7.1.4 Parity*

#### **NONE, ODD, EVEN**

Parity is a simple error checking algorithm used in serial communication. This parameter specifies the type of parity checking to use.

All devices communicating through this port must use the same parity setting.

## *7.1.5 Data Bits*

#### **7** or **8**

This parameter sets the number of data bits for each word used by the protocol. All devices communicating through this port must use the same number of data bits.

## *7.1.6 Stop Bits*

#### **1** or **2**

Stop bits signal the end of a character in the data stream. For most applications, use one stop bit. For slower devices that require more time to re-synchronize, use two stop bits.

All devices communicating through this port must use the same number of stop bits.

## *7.1.7 RTS On*

0 to 65535 milliseconds

This parameter sets the number of milliseconds to delay after Ready To Send (RTS) is asserted before data will be transmitted.

## *7.1.8 RTS Off*

0 to 65535 milliseconds

This parameter sets the number of milliseconds to delay after the last byte of data is sent before the RTS modem signal will be set low.

## *7.1.9 Minimum Response Delay*

#### **0 TO 65535**

This parameter is used only when the port is configured as a slave. It sets the number of milliseconds to wait before responding to a command received on the port from a remote Master. This delay is sometimes required to accommodate slower Master devices.

## *7.1.10 Use CTS Line*

#### **YES** or **NO**

This parameter specifies if the Clear To Send (CTS) modem control line is to be used or not. If the parameter is set to **NO**, the CTS line will not be monitored. If the parameter is set to **YES**, the CTS line will be monitored and must be high before the gateway will send data. Normally, this parameter is required when half-duplex modems are used for communication (2-wire). This procedure is commonly referred to as *hardware handshaking*.

## *7.1.11 Response Timeout*

#### **0 TO 65535** milliseconds

This parameter sets the command response timeout period in 1 millisecond increments. This is the time that a port configured as a Master will wait for a response from the addressed slave before re-transmitting the command (Retries) or skipping to the next command in the Command List. The value to set depends on the communication network used and the expected response time (plus a little extra) of the slowest device on the network.

## *7.1.12 Retry Count*

0 to 10

This parameter specifies the number of times a command will be retried if it fails.

# **7.2 [Modbus Slave Port x]**

There are three slave ports on the Port Expander gateway. They all share the same Slave ID, which is configured as part of the Master Port settings. These three separate ports allow a single slave device (attached to the Master port) to be connected on three separate physical Modbus serial networks and to be polled by three separate Modbus Master devices.

## *7.2.1 Enabled*

### **YES** or **NO**

This flag specifies if the port on the gateway will be utilized. If the parameter is set to **NO**, the port will not be used. If the parameter is set to **YES**, the port will be used.

## *7.2.2 RS Interface*

 $0 = RS-232$ 

 $1 = RS-485$ 

**2** = **RS-422**

This parameter is used when Ports 1, 2, and 3 are present to configure the electrical interface for these ports.

RS Interface selections for Port 0 are done with a jumper (electrical shunt) on the back of the gateway.

## *7.2.3 Protocol*

## **RTU**

## **ASCII**

This parameter specifies the Modbus protocol version to be used on the port. Valid Protocols are RTU and ASCII.

# *7.2.4 Baud Rate*

This is the baud rate to be used on the slave port. It must match the baud rate setting used by the remote Master serial network that will be connected to this slave port. Each port/network can use different baud rates, if required. It is not necessary to have all the ports on the gateway set to the same baud rate.

To maximize the port multiplexing capability of the gateway, it is recommended, if possible, that you set the baud rate on the Master port and on the attached slave as high as the slave can accommodate, up to 38,400; then set the baud rate for the gateway slave ports and remote Master networks to a lower setting. This will help prevent multiple Masters from overloading the response capability of the single slave and the gateway.

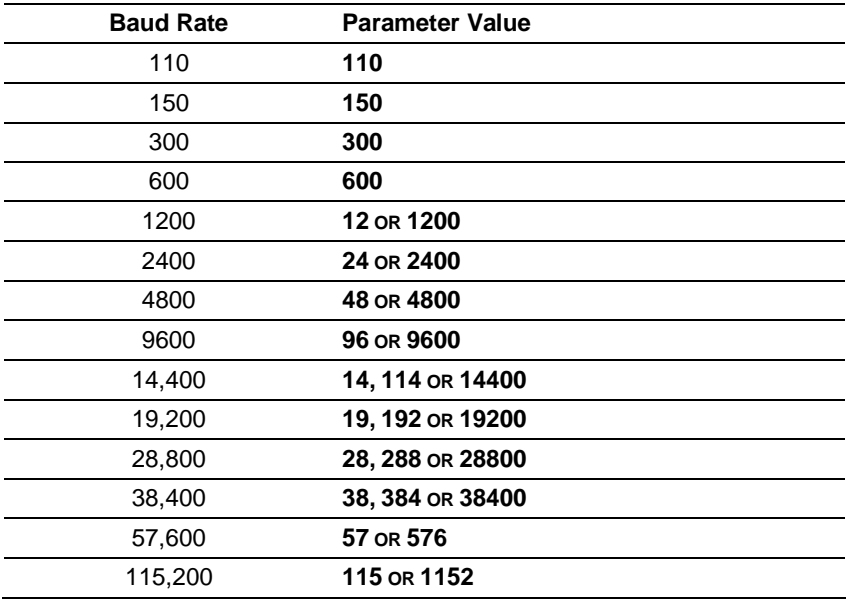

Enter the baud rate as a value, shown in this list.

**Note:** On all ProLinx gateways, data from the application port on the main board, serial Port 0, is not buffered. Packets go directly to and from the serial chipset to the processor. This has the potential to cause the serial communications to become erratic at baud rates above 38,400 baud. ProLinx gateways with 4 serial ports have a separate serial interface board for serial Ports 1, 2, and 3. These serial ports are buffered, and can handle communications up to 115,200 baud.

## *7.2.5 Parity*

## **NONE, ODD, EVEN**

Parity is a simple error checking algorithm used in serial communication. This parameter specifies the type of parity checking to use.

All devices communicating through this port must use the same parity setting.

## *7.2.6 Data Bits*

### **7** or **8**

This parameter sets the number of data bits for each word used by the protocol. All devices communicating through this port must use the same number of data bits.

## *7.2.7 Stop Bits*

### **1** or **2**

Stop bits signal the end of a character in the data stream. For most applications, use one stop bit. For slower devices that require more time to re-synchronize, use two stop bits.

All devices communicating through this port must use the same number of stop bits.

# *7.2.8 RTS On*

0 to 65535 milliseconds

This parameter sets the number of milliseconds to delay after Ready To Send (RTS) is asserted before data will be transmitted.

## *7.2.9 RTS Off*

0 to 65535 milliseconds

This parameter sets the number of milliseconds to delay after the last byte of data is sent before the RTS modem signal will be set low.

## *7.2.10 Minimum Response Delay*

#### **0 TO 65535**

This parameter is used only when the port is configured as a slave. It sets the number of milliseconds to wait before responding to a command received on the port from a remote Master. This delay is sometimes required to accommodate slower Master devices.

## *7.2.11 Use CTS Line*

### **YES** or **NO**

This parameter specifies if the Clear To Send (CTS) modem control line is to be used or not. If the parameter is set to **NO**, the CTS line will not be monitored. If the parameter is set to **YES**, the CTS line will be monitored and must be high before the gateway will send data. Normally, this parameter is required when half-duplex modems are used for communication (2-wire). This procedure is commonly referred to as *hardware handshaking*.

# *7.2.12 Use Guard Band Timer*

### **YES** or **NO**

This parameter specifies if the Guard Band feature (intercharacter delay monitoring and control) is to be used or not. Normally, this feature will not be needed. It is used only when the port is set for Modbus RTU mode as a slave device in a multi-drop, multi-node network (RS-422 or RS-485 wiring). If the remote Master experiences multiple, successive failures when trying to communicate with the gateway on a multi-drop network, setting a small amount of Guard Band Time will usually completely eliminate the failures.

When the port is configured as a slave and when multiple slave nodes exist on the network (multi-drop), without the Guard Band Timer, the gateway might not be able to properly discriminate between a response message returned by another slave and a command from the Master to which it should respond. The *Guard Band Timeout* parameter allows you to set a small delay which can help eliminate communication errors on the Modbus network.

## *To enable the Guard Band Timeout parameter:*

**1** First of all, enable the the *Use Guard Band Timer* parameter.

Use Guard Band Timer = Y

**2** Then, set the *Guard Band Timeout*.

```
Guard Band Timeout = 0
```
This configuration will set the gateway to use a pre-defined time interval for Modbus message recognition calculated for each baud rate. This should provide optimal performance for most applications.

If you still observe a considerable number of communication errors, try to increase the *Guard Band Timeout* value until the network performance is improved.

## *7.2.13 Guard Band Timeout*

#### **0 TO 65535**

A value of 1 to 65535 sets the time in milliseconds. When this period has elapsed and no further data is received, the gateway will handle the last received data sequence as a Modbus message to be processed.

This parameter specifies the *Guard Band Timeout* between packets in multi-drop slave mode. A value of 0 uses the default time, which is roughly equivalent to the time it would take to send 3.5 bytes at the selected baud rate. This is the delay value specified by the Modbus RTU protocol specifications.The following *Guard Band Timeout* values will be automatically used by the gateway when *Use Guard Band* is set to **YES** and the *Guard Band Timeout* is set to the default value of zero (**0**).

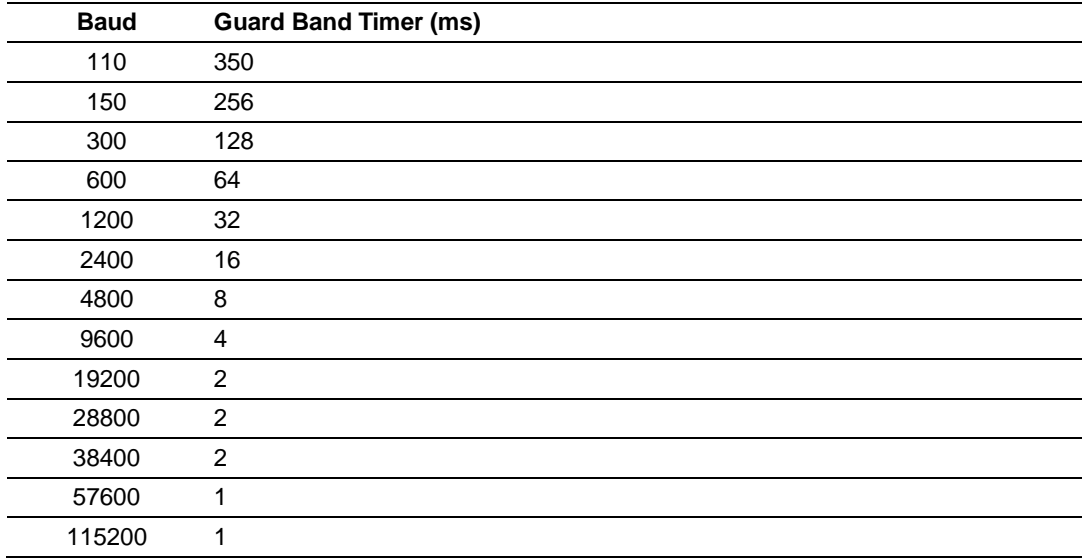

## *7.2.14 Request Timeout*

Use this default timeout.

## *7.2.15 Busy Timeout*

0 to 65535

This parameter specifies the number of milliseconds to wait for the DF1 Master port to become available. If the DF1 Master port is processing a command list request, the busy flag will be set. The flag will remain busy until the communication transaction is complete. If the port does not become available before the busy timeout expires, the message will be aborted. If the Master port becomes available before this timeout expires, the request will be routed to the Master port.

## *7.2.16 Busy Timeout*

#### 0 to 65535

This parameter specifies the number of milliseconds to wait for the Modbus Master port to become available. If the Modbus Master port is processing a command received on another slave port, the busy flag will be set. The flag will remain set until the communication transaction is complete. If the port does not become available before the busy timeout expires, the message will be aborted and an exception response (busy, try again later) will be returned to the originating Master. If the Master port becomes available before this timeout expires, the request will be routed to the Master port.

# **8 Reference**

## *In This Chapter*

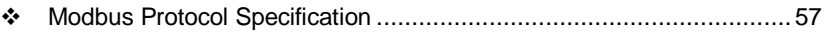

Moving Data using the Data Map........................................................ 70

## **8.1 Modbus Protocol Specification**

The following pages give additional reference information regarding the Modbus protocol commands supported by the MCM.

# *8.1.1 Read Coil Status (Function Code 01)*

#### **Query**

This function allows the user to obtain the ON/OFF status of logic coils used to control discrete outputs from the addressed Slave only. Broadcast mode is not supported with this function code. In addition to the Slave address and function fields, the message requires that the information field contain the initial coil address to be read (Starting Address) and the number of locations that will be interrogated to obtain status data.

The addressing allows up to 2000 coils to be obtained at each request; however, the specific Slave device may have restrictions that lower the maximum quantity. The coils are numbered from zero; (coil number  $1 =$  zero, coil number  $2 =$  one, coil number  $3 = two$ , and so on).

The following table is a sample read output status request to read coils 0020 to 0056 from Slave device number 11.

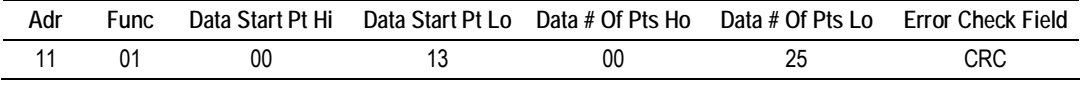

#### **Response**

An example response to Read Coil Status is as shown in Figure C2. The data is packed one bit for each coil. The response includes the Slave address, function code, quantity of data characters, the data characters, and error checking. Data will be packed with one bit for each coil  $(1 = ON, 0 = OFF)$ . The low order bit of the first character contains the addressed coil, and the remainder follow. For coil quantities that are not even multiples of eight, the last characters will be filled in with zeros at high order end. The quantity of data characters is always specified as quantity of RTU characters, that is, the number is the same whether RTU or ASCII is used.

Because the Slave interface device is serviced at the end of a controller's scan, data will reflect coil status at the end of the scan. Some Slaves will limit the quantity of coils provided each scan; thus, for large coil quantities, multiple PC transactions must be made using coil status from sequential scans.

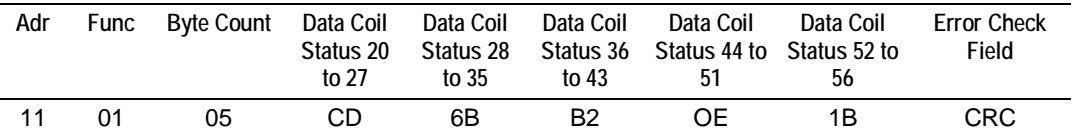

The status of coils 20 to 27 is shown as  $CD(HEX) = 1100 1101$  (Binary). Reading left to right, this shows that coils 27, 26, 23, 22, and 20 are all on. The other coil data bytes are decoded similarly. Due to the quantity of coil statuses requested, the last data field, which is shown 1B (HEX) = 0001 1011 (Binary), contains the status of only 5 coils (52 to 56) instead of 8 coils. The 3 left most bits are provided as zeros to fill the 8-bit format.

# *8.1.2 Read Input Status (Function Code 02)*

#### **Query**

This function allows the user to obtain the ON/OFF status of discrete inputs in the addressed Slave PC Broadcast mode is not supported with this function code. In addition to the Slave address and function fields, the message requires that the information field contain the initial input address to be read (Starting Address) and the number of locations that will be interrogated to obtain status data.

The addressing allows up to 2000 inputs to be obtained at each request; however, the specific Slave device may have restrictions that lower the maximum quantity. The inputs are numbered form zero; (input  $10001$  = zero, input  $10002$  = one, input  $10003 =$  two, and so on, for a 584).

The following table is a sample read input status request to read inputs 10197 to 10218 from Slave number 11.

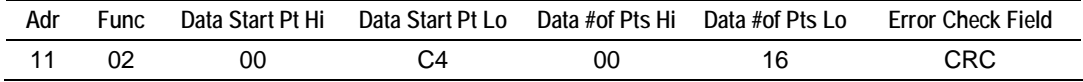

#### **Response**

An example response to Read Input Status is as shown in Figure C4. The data is packed one bit for each input. The response includes the Slave address, function code, quantity of data characters, the data characters, and error checking. Data will be packed with one bit for each input (1=ON, 0=OFF). The lower order bit of the first character contains the addressed input, and the remainder follow. For input quantities that are not even multiples of eight, the last characters will be filled in with zeros at high order end. The quantity of data characters is always specified as a quantity of RTU characters, that is, the number is the same whether RTU or ASCII is used.

Because the Slave interface device is serviced at the end of a controller's scan, data will reflect input status at the end of the scan. Some Slaves will limit the quantity of inputs provided each scan; thus, for large coil quantities, multiple PC transactions must be made using coil status for sequential scans.

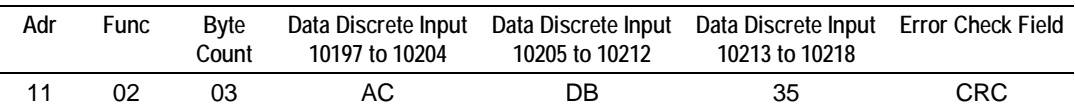

The status of inputs 10197 to 10204 is shown as AC (HEX) = 10101 1100 (binary). Reading left to right, this show that inputs 10204, 10202, and 10199 are all on. The other input data bytes are decoded similar.

Due to the quantity of input statuses requested, the last data field which is shown as 35 HEX = 0011 0101 (binary) contains the status of only 6 inputs (10213 to 102180) instead of 8 inputs. The two left-most bits are provided as zeros to fill the 8-bit format.

# *8.1.3 Read Holding Registers (Function Code 03)*

#### **Query**

Read Holding Registers (03) allows the user to obtain the binary contents of holding registers 4xxxx in the addressed Slave. The registers can store the numerical values of associated timers and counters which can be driven to external devices. The addressing allows up to 125 registers to obtained at each request; however, the specific Slave device may have restriction that lower this maximum quantity. The registers are numbered form zero (40001 = zero, 40002 = one, and so on). The broadcast mode is not allowed.

The example below reads registers 40108 through 40110 from Slave 584 number 11.

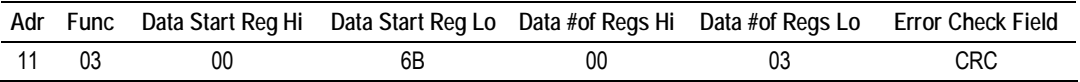

#### **Response**

The addressed Slave responds with its address and the function code, followed by the information field. The information field contains 1 byte describing the quantity of data bytes to be returned. The contents of the registers requested (DATA) are two bytes each, with the binary content right justified within each pair of characters. The first byte includes the high order bits and the second, the low order bits.

Because the Slave interface device is normally serviced at the end of the controller's scan, the data will reflect the register content at the end of the scan. Some Slaves will limit the quantity of register content provided each scan; thus for large register quantities, multiple transmissions will be made using register content from sequential scans.

In the example below, the registers 40108 to 40110 have the decimal contents 555, 0, and 100 respectively.

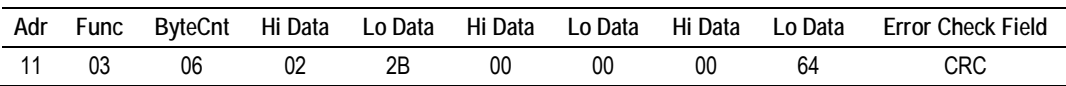

# *8.1.4 Read Input Registers (Function Code 04)*

#### **Query**

Function code 04 obtains the contents of the controller's input registers at addresses 3xxxx. These locations receive their values from devices connected to the I/O structure and can only be referenced, not altered from within the controller, The addressing allows up to 125 registers to be obtained at each request; however, the specific Slave device may have restrictions that lower this maximum quantity. The registers are numbered for zero  $(30001 =$  zero,  $30002 =$ one, and so on). Broadcast mode is not allowed.

The example below requests the contents of register 3009 in Slave number 11.

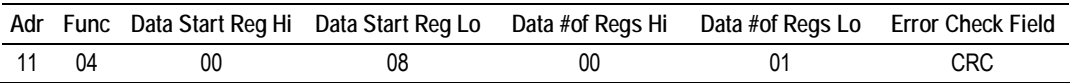

#### **Response**

The addressed Slave responds with its address and the function code followed by the information field. The information field contains 1 byte describing the quantity of data bytes to be returned. The contents of the registers requested (DATA) are 2 bytes each, with the binary content right justified within each pair of characters. The first byte includes the high order bits and the second, the low order bits.

Because the Slave interface is normally serviced at the end of the controller's scan, the data will reflect the register content at the end of the scan. Each PC will limit the quantity of register contents provided each scan; thus for large register quantities, multiple PC scans will be required, and the data provided will be form sequential scans.

In the example below the register 3009 contains the decimal value 0.

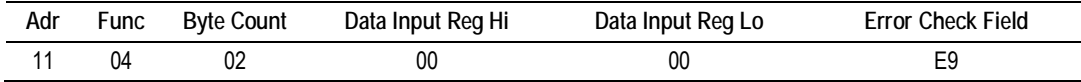

# *8.1.5 Force Single Coil (Function Code 05)*

#### **Query**

This message forces a single coil either ON or OFF. Any coil that exists within the controller can be forced to either state (ON or OFF). However, because the controller is actively scanning, unless the coil is disabled, the controller can also alter the state of the coil. Coils are numbered from zero (coil 0001 = zero, coil  $0002$  = one, and so on). The data value 65,280 (FF00 HEX) will set the coil ON and the value zero will turn it OFF; all other values are illegal and will not affect that coil.

The use of Slave address 00 (Broadcast Mode) will force all attached Slaves to modify the desired coil.

**Note:** Functions 5, 6, 15, and 16 are the only messages that will be recognized as valid for broadcast.

The example below is a request to Slave number 11 to turn ON coil 0173.

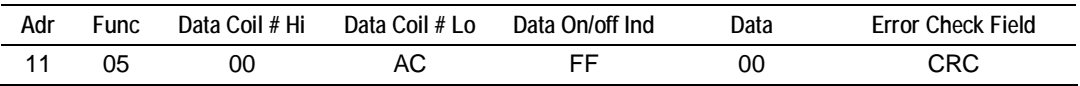

#### **Response**

The normal response to the Command Request is to re-transmit the message as received after the coil state has been altered.

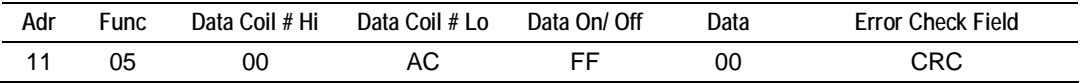

The forcing of a coil via MODBUS function 5 will be accomplished regardless of whether the addressed coil is disabled or not (*In ProSoft products,* the coil *is only affected if the necessary ladder logic is implemented).*

**Note:** The Modbus protocol does not include standard functions for testing or changing the DISABLE state of discrete inputs or outputs. Where applicable, this may be accomplished via device specific Program commands (*In ProSoft products, this is only accomplished through ladder logic programming).*

Coils that are reprogrammed in the controller logic program are not automatically cleared upon power up. Thus, if such a coil is set ON by function Code 5 and (even months later), an output is connected to that coil, the output will be "hot".

# *8.1.6 Preset Single Register (Function Code 06)*

#### **Query**

Function (06) allows the user to modify the contents of a holding register. Any holding register that exists within the controller can have its contents changed by this message. However, because the controller is actively scanning, it also can alter the content of any holding register at any time. The values are provided in binary up to the maximum capacity of the controller unused high order bits must be set to zero. When used with Slave address zero (Broadcast mode) all Slave controllers will load the specified register with the contents specified.

**NOTE** Functions 5, 6, 15, and 16 are the only messages that will be recognized as valid for broadcast.

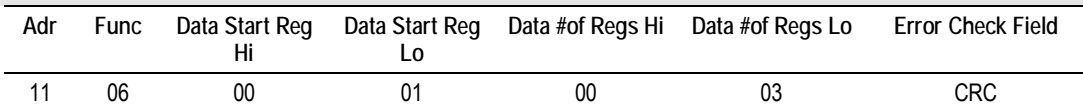

#### **Response**

The response to a preset single register request is to re-transmit the query message after the register has been altered.

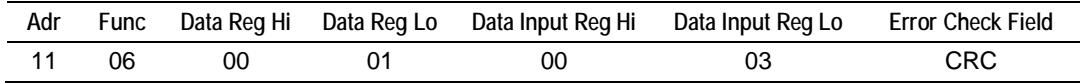

## *8.1.7 Diagnostics (Function Code 08)*

MODBUS function code 08 provides a series of tests for checking the communication system between a Master device and a slave, or for checking various internal error conditions within a slave.

The function uses a two-byte sub-function code field in the query to define the type of test to be performed. The slave echoes both the function code and subfunction code in a normal response. Some of the diagnostics commands cause data to be returned from the remote device in the data field of a normal response.

In general, issuing a diagnostic function to a remote device does not affect the running of the user program in the remote device. Device memory bit and register data addresses are not accessed by the diagnostics. However, certain functions can optionally reset error counters in some remote devices.

A server device can, however, be forced into 'Listen Only Mode' in which it will monitor the messages on the communications system but not respond to them. This can affect the outcome of your application program if it depends upon any further exchange of data with the remote device. Generally, the mode is forced to remove a malfunctioning remote device from the communications system.

### *Sub-function codes supported*

Only Sub-function 00 is supported by the MCM gateway.

#### **00 Return Query Data**

The data passed in the request data field is to be returned (looped back) in the response. The entire response message should be identical to the request.

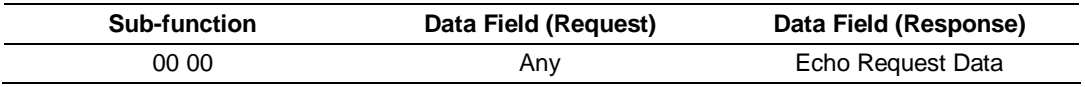

#### **Example and state diagram**

Here is an example of a request to remote device to Return Query Data. This uses a sub-function code of zero (00 00 hex in the two-byte field). The data to be returned is sent in the two-byte data field (A5 37 hex).

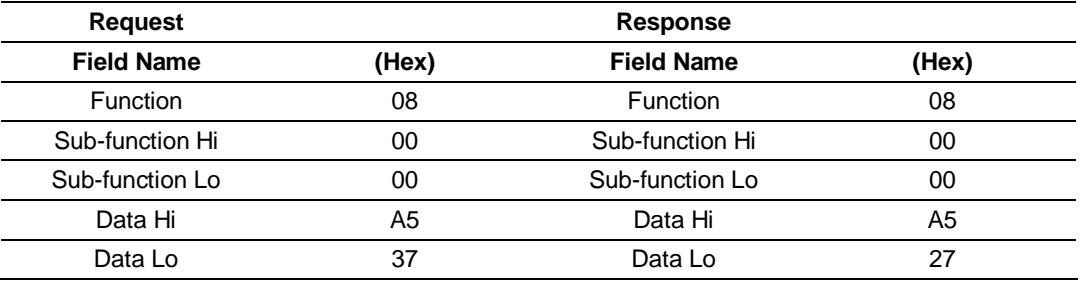

The data fields in responses to other kinds of queries could contain error counts or other data requested by the sub-function code.

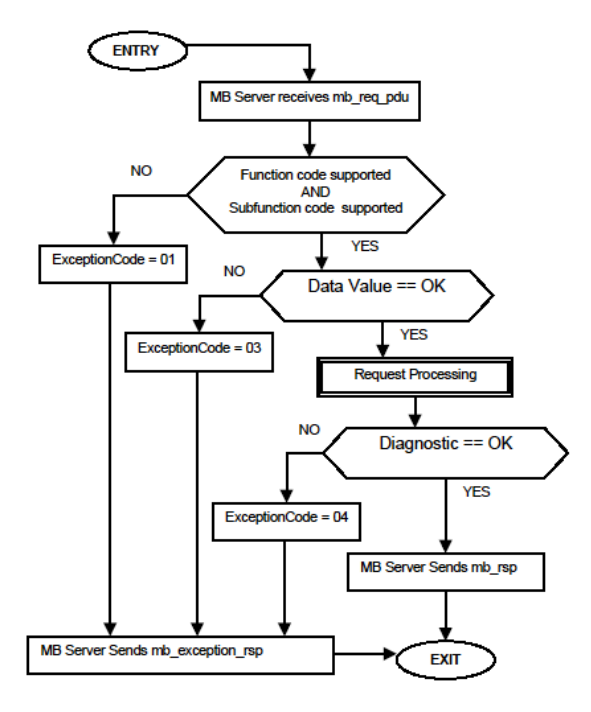

# *8.1.8 Force Multiple Coils (Function Code 15)*

#### **Query**

This message forces each coil in a consecutive block of coils to a desired ON or OFF state. Any coil that exists within the controller can be forced to either state (ON or OFF). However, because the controller is actively scanning, unless the coils are disabled, the controller can also alter the state of the coil. Coils are numbered from zero (coil  $00001$  = zero, coil  $00002$  = one, and so on). The desired status of each coil is packed in the data field, one bit for each coil  $(1=$ ON, 0= OFF). The use of Slave address 0 (Broadcast Mode) will force all attached Slaves to modify the desired coils.

**Note**: Functions 5, 6, 15, and 16 are the only messages (other than Loopback Diagnostic Test) that will be recognized as valid for broadcast.

The following example forces 10 coils starting at address 20 (13 HEX). The two data fields,  $CD = 1100$  and  $00 = 0000$  000, indicate that coils 27, 26, 23, 22, and 20 are to be forced on.

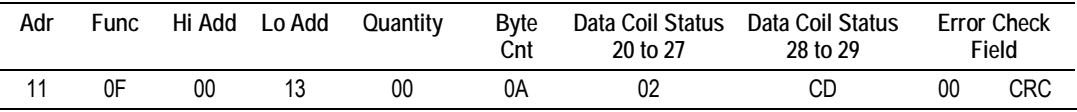

**Response** 

The normal response will be an echo of the Slave address, function code, starting address, and quantity of coils forced.

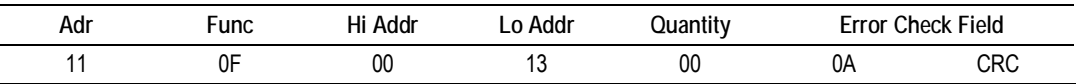

The writing of coils via Modbus function 15 will be accomplished regardless of whether the addressed coils are disabled or not.

Coils that are unprogrammed in the controller logic program are not automatically cleared upon power up. Thus, if such a coil is set ON by function code 15 and (even months later) an output is connected to that coil, the output will be hot.

# *8.1.9 Preset Multiple Registers (Function Code 16)*

#### **Query**

Holding registers existing within the controller can have their contents changed by this message (a maximum of 60 registers). However, because the controller is actively scanning, it also can alter the content of any holding register at any time. The values are provided in binary up to the maximum capacity of the controller (16-bit for the 184/384 and 584); unused high order bits must be set to zero. When specified registers with contents specified.

**Note:** Function codes 5, 6, 15, and 16 are the only messages that will be recognized as valid for broadcast.

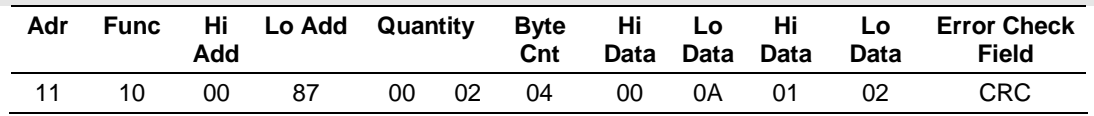

**Response** 

The normal response to a function 16 query is to echo the address, function code, starting address and number of registers to be loaded.

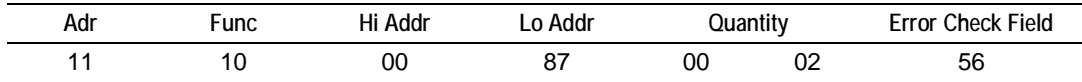

## *8.1.10 Modbus Exception Responses*

When a Modbus Master sends a request to a Slave device, it expects a normal response. One of four possible events can occur from the Master's query:

- If the server device receives the request without a communication error, and can handle the query normally, it returns a normal response.
- **If the server does not receive the request due to a communication error, no** response is returned. The Master program will eventually process a timeout condition for the request.
- **If the server receives the request, but detects a communication error (parity,** LRC, CRC, ...), no response is returned. The Master program will eventually process a timeout condition for the request.
- **If the server receives the request without a communication error, but cannot** handle it (for example, if the request is to read a non-existent output or register), the server will return an exception response informing the Master of the nature of the error.

The exception response message has two fields that differentiate it from a normal response:

**Function Code Field:** In a normal response, the server echoes the function code of the original request in the function code field of the response. All function codes have a most-significant bit (MSB) of 0 (their values are all below 80 hexadecimal). In an exception response, the server sets the MSB of the function code to 1. This makes the function code value in an exception response exactly 80 hexadecimal higher than the value would be for a normal response.

With the function code's MSB set, the Master's application program can recognize the exception response and can examine the data field for the exception code.

**Data Field:** In a normal response, the server may return data or statistics in the data field (any information that was requested in the request). In an exception response, the server returns an exception code in the data field. This defines the server condition that caused the exception.

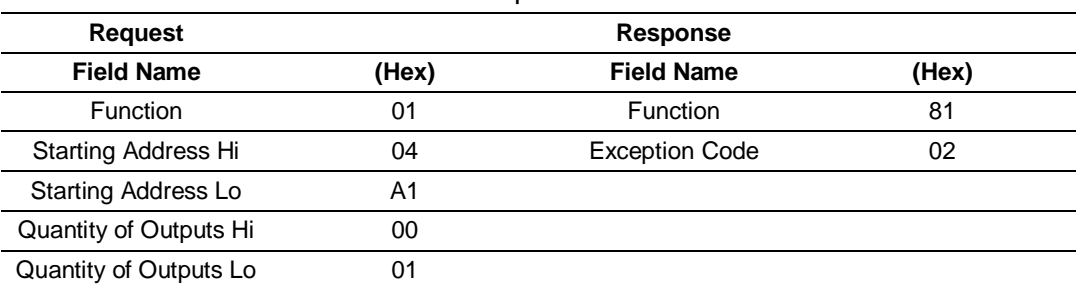

The following table shows an example of a Master request and server exception response.

In this example, the Master addresses a request to server device. The function code (01) is for a Read Output Status operation. It requests the status of the output at address 1245 (04A1 hex). Note that only that one output is to be read, as specified by the number of outputs field (0001).

If the output address is non-existent in the server device, the server will return the exception response with the exception code shown (02). This specifies an illegal data address for the Slave.

| Code | <b>Name</b>                                   | <b>Meaning</b>                                                                                                    |
|------|-----------------------------------------------|----------------------------------------------------------------------------------------------------|
| 01   | <b>Illegal Function</b>                       | The function code received in the query is not an allowable<br>action for the Slave. This may be because the function code is<br>only applicable to newer devices, and was not implemented in<br>the unit selected. It could also indicate that the Slave is in the<br>wrong state to process a request of this type, for example<br>because it is unconfigured and is being asked to return register<br>values.                                                                                   |
| 02   | <b>Illegal Data Address</b>                   | The data address received in the query is not an allowable<br>address for the Slave. More specifically, the combination of<br>reference number and transfer length is invalid. For a controller<br>with 100 registers, a request with offset 96 and length 4 would<br>succeed; a request with offset 96 and length 5 will generate<br>exception 02.                                                                                                    |
| 03   | Illegal Data Value                            | A value contained in the query data field is not an allowable<br>value for Slave. This indicates a fault in the structure of the<br>remainder of a complex request, such as that the implied length<br>is incorrect. It specifically does not mean that a data item<br>submitted for storage in a register has a value outside the<br>expectation of the application program, because the Modbus<br>protocol is unaware of the significance of any particular value of<br>any particular register. |
| 04   | <b>Slave Device Failure</b>                   | An unrecoverable error occurred while the Slave was attempting<br>to perform the requested action.                                                                                                    |
| 05   | Acknowledge                                   | Specialized use in conjunction with programming commands.<br>The Slave has accepted the request and is processing it, but a<br>long duration of time will be required to do so. This response is<br>returned to prevent a timeout error from occurring in the Master.<br>The Master can next issue a poll program complete message to<br>determine if processing is completed.                                                                                                    |
| 06   | Slave Device Busy                             | Specialized use in conjunction with programming commands.<br>The Slave is engaged in processing a long-duration program<br>command. The Master should retransmit the message later<br>when the Slave is free.                                                                                                    |
| 08   | Memory Parity Error                           | Specialized use in conjunction with function codes 20 and 21<br>and reference type 6, to indicate that the extended file area<br>failed to pass a consistency check. The Slave attempted to read<br>record file, but detected a parity error in the memory. The<br>Master can retry the request, but service may be required on the<br>server Slave device.                                                                                                    |
| 0a   | Gateway Path<br>Unavailable                   | Specialized use in conjunction with gateways, indicates that the<br>gateway was unable to allocate an internal communication path<br>from the input port to the output port for processing the request.<br>Usually means that the gateway is misconfigured or overloaded.                                                                                                    |
| 0b   | Gateway Target<br>Device Failed To<br>Respond | Specialized use in conjunction with gateways, indicates that no<br>response was obtained from the target device. Usually means<br>that the device is not present on the network.                                                                                                    |

*Modbus Exception Codes*

## **8.2 Moving Data using the Data Map**

The following is an example of the Data Map section of the configuration file.

```
# This section moves data within the database to concentrate information 
# for simpler data requests and control. The From Address (source of data) 
specifies the start 
# database location to copy the number of registers set by Register Count to 
the 
# specified To Address (destination of data). When the data is copied, the 
order of the bytes can be altered using the Swap Code field as follows: 
# 
# SWAP CODE DEFINITION 
0 Bytes left in original order (1234 -> 1234) 
1 Words are swapped (1234 -> 3412) 
2 Words and bytes are swapped (1234 -> 4321) 
3 Bytes in each word are swapped (1234 -> 2143) 
[DATA MAP] 
# From To Register Swap Delay 
# Address Address Count Code Preset 
START 
 4000 1000 9 0 1000<br>6300 1010 20 0 1002
           6300 1010 20 0 1002 
  4400 1030 20 0 1003 
END
```
The *Delay Preset* parameter determines how often the data transfer will happen. The value entered here is in number of internal firmware scan cycles. Since the actual amount of time required for an internal firmware scan varies based on the protocols involved and application-specific configuration variations, there is no direct relationship between scan counts and time interval. Therefore, if you need to move data based on specific timing, you will have to determine this relationship experimentally by trying different *Delay Preset* values and monitoring the time between data moves, until you discover an acceptable setting for your application.

# **9 Support, Service & Warranty**

### *In This Chapter*

- How to Contact Us: Technical Support ............................................... 71
- Return Material Authorization (RMA) Policies and Conditions.............. 72
- LIMITED WARRANTY ....................................................................... 73

ProSoft Technology, Inc. (ProSoft) is committed to providing the most efficient and effective support possible. Before calling, please gather the following information to assist in expediting this process:

- **1** Product Version Number
- **2** System architecture
- **3** Network details

If the issue is hardware related, we will also need information regarding:

- **1** Module configuration and contents of file
	- o Module Operation
	- o Configuration/Debug status information
	- o LED patterns
- **2** Information about the processor and user data files as viewed through and LED patterns on the processor.
- **3** Details about the serial devices interfaced, if any.

#### **9.1 How to Contact Us: Technical Support**

**Internet** Web Site: www.prosoft-technology.com/support E-mail address: support@prosoft-technology.com

#### **Asia Pacific**

+603.7724.2080, support.asia@prosoft-technology.com Languages spoken include: Chinese, English

#### **Europe (location in Toulouse, France)**

+33 (0) 5.34.36.87.20, support.EMEA@prosoft-technology.com Languages spoken include: French, English

#### **North America/Latin America (excluding Brasil) (location in California)**

+1.661.716.5100, support@prosoft-technology.com Languages spoken include: English, Spanish *For technical support calls within the United States, an after-hours answering system allows pager access to one of our qualified technical and/or application support engineers at any time to answer your questions.*

#### **Brasil (location in Sao Paulo)**

+55-11-5084-5178, eduardo@prosoft-technology.com Languages spoken include: Portuguese, English

## **9.2 Return Material Authorization (RMA) Policies and Conditions**

The following RMA Policies and Conditions (collectively, "RMA Policies") apply to any returned Product. These RMA Policies are subject to change by ProSoft without notice. For warranty information, see "Limited Warranty". In the event of any inconsistency between the RMA Policies and the Warranty, the Warranty shall govern.

## *9.2.1 All Product Returns:*

- a) In order to return a Product for repair, exchange or otherwise, the Customer must obtain a Returned Material Authorization (RMA) number from ProSoft and comply with ProSoft shipping instructions.
- b) In the event that the Customer experiences a problem with the Product for any reason, Customer should contact ProSoft Technical Support at one of the telephone numbers listed above (page 71). A Technical Support Engineer will request that you perform several tests in an attempt to isolate the problem. If after completing these tests, the Product is found to be the source of the problem, we will issue an RMA.
- c) All returned Products must be shipped freight prepaid, in the original shipping container or equivalent, to the location specified by ProSoft, and be accompanied by proof of purchase and receipt date. The RMA number is to be prominently marked on the outside of the shipping box. Customer agrees to insure the Product or assume the risk of loss or damage in transit. Products shipped to ProSoft using a shipment method other than that specified by ProSoft or shipped without an RMA number will be returned to the Customer, freight collect. Contact ProSoft Technical Support for further information.
- d) A 10% restocking fee applies to all warranty credit returns whereby a Customer has an application change, ordered too many, does not need, and so on.

## *9.2.2 Procedures for Return of Units Under Warranty:*

A Technical Support Engineer must approve the return of Product under ProSoft's Warranty:

- a) A replacement module will be shipped and invoiced. A purchase order will be required.
- b) Credit for a product under warranty will be issued upon receipt of authorized product by ProSoft at designated location referenced on the Return Material Authorization.
# *9.2.3 Procedures for Return of Units Out of Warranty:*

- a) Customer sends unit in for evaluation
- b) If no defect is found, Customer will be charged the equivalent of \$100 USD, plus freight charges, duties and taxes as applicable. A new purchase order will be required.
- c) If unit is repaired, charge to Customer will be 30% of current list price (USD) plus freight charges, duties and taxes as applicable. A new purchase order will be required or authorization to use the purchase order submitted for evaluation fee.

The following is a list of non-repairable units:

- $o$  3150 All
- $\circ$  3750
- o 3600 All
- $\circ$  3700
- $o$  3170 All
- o 3250
- $\circ$  1560 Can be repaired, only if defect is the power supply
- $\circ$  1550 Can be repaired, only if defect is the power supply
- o 3350
- o 3300
- $o$  1500 All

## **9.3 LIMITED WARRANTY**

This Limited Warranty ("Warranty") governs all sales of hardware, software and other products (collectively, "Product") manufactured and/or offered for sale by ProSoft, and all related services provided by ProSoft, including maintenance, repair, warranty exchange, and service programs (collectively, "Services"). By purchasing or using the Product or Services, the individual or entity purchasing or using the Product or Services ("Customer") agrees to all of the terms and provisions (collectively, the "Terms") of this Limited Warranty. All sales of software or other intellectual property are, in addition, subject to any license agreement accompanying such software or other intellectual property.

# *9.3.1 What Is Covered By This Warranty*

- a) *Warranty On New Products*: ProSoft warrants, to the original purchaser, that the Product that is the subject of the sale will (1) conform to and perform in accordance with published specifications prepared, approved and issued by ProSoft, and (2) will be free from defects in material or workmanship; provided these warranties only cover Product that is sold as new. This Warranty expires three years from the date of shipment (the "Warranty Period"). If the Customer discovers within the Warranty Period a failure of the Product to conform to specifications, or a defect in material or workmanship of the Product, the Customer must promptly notify ProSoft by fax, email or telephone. In no event may that notification be received by ProSoft later than 39 months. Within a reasonable time after notification, ProSoft will correct any failure of the Product to conform to specifications or any defect in material or workmanship of the Product, with either new or used replacement parts. Such repair, including both parts and labor, will be performed at ProSoft's expense. All warranty service will be performed at service centers designated by ProSoft.
- b) *Warranty On Services*: Materials and labor performed by ProSoft to repair a verified malfunction or defect are warranteed in the terms specified above for new Product, provided said warranty will be for the period remaining on the original new equipment warranty or, if the original warranty is no longer in effect, for a period of 90 days from the date of repair.

# *9.3.2 What Is Not Covered By This Warranty*

- a) ProSoft makes no representation or warranty, expressed or implied, that the operation of software purchased from ProSoft will be uninterrupted or error free or that the functions contained in the software will meet or satisfy the purchaser's intended use or requirements; the Customer assumes complete responsibility for decisions made or actions taken based on information obtained using ProSoft software.
- b) This Warranty does not cover the failure of the Product to perform specified functions, or any other non-conformance, defects, losses or damages caused by or attributable to any of the following: (i) shipping; (ii) improper installation or other failure of Customer to adhere to ProSoft's specifications or instructions; (iii) unauthorized repair or maintenance; (iv) attachments, equipment, options, parts, software, or user-created programming (including, but not limited to, programs developed with any IEC 61131-3, "C" or any variant of "C" programming languages) not furnished by ProSoft; (v) use of the Product for purposes other than those for which it was designed; (vi) any other abuse, misapplication, neglect or misuse by the Customer; (vii) accident, improper testing or causes external to the Product such as, but not limited to, exposure to extremes of temperature or humidity, power failure or power surges; or (viii) disasters such as fire, flood, earthquake, wind and lightning.

c) The information in this Agreement is subject to change without notice. ProSoft shall not be liable for technical or editorial errors or omissions made herein; nor for incidental or consequential damages resulting from the furnishing, performance or use of this material. The user guide included with your original product purchase from ProSoft contains information protected by copyright. No part of the guide may be duplicated or reproduced in any form without prior written consent from ProSoft.

# *9.3.3 Disclaimer Regarding High Risk Activities*

Product manufactured or supplied by ProSoft is not fault tolerant and is not designed, manufactured or intended for use in hazardous environments requiring fail-safe performance including and without limitation: the operation of nuclear facilities, aircraft navigation of communication systems, air traffic control, direct life support machines or weapons systems in which the failure of the product could lead directly or indirectly to death, personal injury or severe physical or environmental damage (collectively, "high risk activities"). ProSoft specifically disclaims any express or implied warranty of fitness for high risk activities.

# *9.3.4 Intellectual Property Indemnity*

Buyer shall indemnify and hold harmless ProSoft and its employees from and against all liabilities, losses, claims, costs and expenses (including attorney's fees and expenses) related to any claim, investigation, litigation or proceeding (whether or not ProSoft is a party) which arises or is alleged to arise from Buyer's acts or omissions under these Terms or in any way with respect to the Products. Without limiting the foregoing, Buyer (at its own expense) shall indemnify and hold harmless ProSoft and defend or settle any action brought against such Companies to the extent based on a claim that any Product made to Buyer specifications infringed intellectual property rights of another party. ProSoft makes no warranty that the product is or will be delivered free of any person's claiming of patent, trademark, or similar infringement. The Buyer assumes all risks (including the risk of suit) that the product or any use of the product will infringe existing or subsequently issued patents, trademarks, or copyrights.

- a) Any documentation included with Product purchased from ProSoft is protected by copyright and may not be duplicated or reproduced in any form without prior written consent from ProSoft.
- b) ProSoft's technical specifications and documentation that are included with the Product are subject to editing and modification without notice.
- c) Transfer of title shall not operate to convey to Customer any right to make, or have made, any Product supplied by ProSoft.
- d) Customer is granted no right or license to use any software or other intellectual property in any manner or for any purpose not expressly permitted by any license agreement accompanying such software or other intellectual property.
- e) Customer agrees that it shall not, and shall not authorize others to, copy software provided by ProSoft (except as expressly permitted in any license agreement accompanying such software); transfer software to a third party separately from the Product; modify, alter, translate, decode, decompile, disassemble, reverse-engineer or otherwise attempt to derive the source code of the software or create derivative works based on the software; export the software or underlying technology in contravention of applicable US and international export laws and regulations; or use the software other than as authorized in connection with use of Product.
- f) **Additional Restrictions Relating To Software And Other Intellectual Property**

In addition to compliance with the Terms of this Warranty, Customers purchasing software or other intellectual property shall comply with any license agreement accompanying such software or other intellectual property. Failure to do so may void this Warranty with respect to such software and/or other intellectual property.

# *9.3.5 Disclaimer of all Other Warranties*

The Warranty set forth in What Is Covered By This Warranty (page 74) are in lieu of all other warranties, express or implied, including but not limited to the implied warranties of merchantability and fitness for a particular purpose.

# *9.3.6 Limitation of Remedies \*\**

In no event will ProSoft or its Dealer be liable for any special, incidental or consequential damages based on breach of warranty, breach of contract, negligence, strict tort or any other legal theory. Damages that ProSoft or its Dealer will not be responsible for included, but are not limited to: Loss of profits; loss of savings or revenue; loss of use of the product or any associated equipment; loss of data; cost of capital; cost of any substitute equipment, facilities, or services; downtime; the claims of third parties including, customers of the Purchaser; and, injury to property.

\*\* Some areas do not allow time limitations on an implied warranty, or allow the exclusion or limitation of incidental or consequential damages. In such areas, the above limitations may not apply. This Warranty gives you specific legal rights, and you may also have other rights which vary from place to place.

# *9.3.7 Time Limit for Bringing Suit*

Any action for breach of warranty must be commenced within 39 months following shipment of the Product.

# *9.3.8 No Other Warranties*

Unless modified in writing and signed by both parties, this Warranty is understood to be the complete and exclusive agreement between the parties, suspending all oral or written prior agreements and all other communications between the parties relating to the subject matter of this Warranty, including statements made by salesperson. No employee of ProSoft or any other party is authorized to make any warranty in addition to those made in this Warranty. The Customer is warned, therefore, to check this Warranty carefully to see that it correctly reflects those terms that are important to the Customer.

# *9.3.9 Allocation of Risks*

This Warranty allocates the risk of product failure between ProSoft and the Customer. This allocation is recognized by both parties and is reflected in the price of the goods. The Customer acknowledges that it has read this Warranty, understands it, and is bound by its Terms.

# *9.3.10 Controlling Law and Severability*

This Warranty shall be governed by and construed in accordance with the laws of the United States and the domestic laws of the State of California, without reference to its conflicts of law provisions. If for any reason a court of competent jurisdiction finds any provisions of this Warranty, or a portion thereof, to be unenforceable, that provision shall be enforced to the maximum extent permissible and the remainder of this Warranty shall remain in full force and effect. Any cause of action with respect to the Product or Services must be instituted in a court of competent jurisdiction in the State of California.

# **Index**

## **[**

[Modbus Master Port] • 47 [Modbus Port X Commands] • 26, 27 [Modbus Port x] • 18 [Modbus Slave Port x] • 51

#### **0**

00 Return Query Data • 64

#### **A**

All Product Returns: • 72 All ProLinx® Products • 2 Allocation of Risks • 77

#### **B**

Baud Rate • 20, 48, 52 Bit Input Offset • 23 Busy Timeout • 55, 56

#### **C**

Command Control Reg • 26 Command List Error Codes • 39 Common gateway LEDs • 45 Communication Port Cables • 41 Connecting Power to the Unit • 9 Controlling Law and Severability • 77

#### **D**

Data Bits • 21, 49, 53 Diagnostics (Function Code 08) • 64 Disclaimer of all Other Warranties • 76 Disclaimer Regarding High Risk Activities • 75

#### **E**

Enable • 26, 28 Enabled • 18, 51 Error Codes • 34, 36, 37, 39 Error Delay Counter • 26, 38 Example and state diagram • 64

#### **F**

Float Flag • 15, 19 Float Offset • 15, 20 Float Start • 15, 19 Force Multiple Coils (Function Code 15) • 66 Force Single Coil (Function Code 05) • 62 Functional Overview • 11

#### **G**

gateway Communication Error Codes • 39 Guard Band Timeout • 25, 55

#### **H**

Holding Register Offset • 24 How to Contact Us Technical Support • 71, 72

## **I**

Important Installation Instructions • 2 Install ProSoft Configuration Builder Software • 10 Intellectual Property Indemnity • 75 Internal Address • 28 Internal Slave ID • 22, 48

#### **L**

LED Indicators • 45 LEDs for Serial Ports • 46 Limitation of Remedies \*\* • 76 LIMITED WARRANTY • 73

#### **M**

Master Port Command List Errors • 36, 37 Modbus Slave List Status • 37, 38 MB Address in Device • 31 MCM Protocol Configuration • 17 Minimum Command Delay • 25 Minimum Response Delay • 22, 50, 53 Modbus Configuration Error Word • 40 Modbus Error and Status Data Area Addresses • 34 Modbus Error Codes • 39 Modbus Exception Codes • 69 Modbus Exception Responses • 39, 68 Modbus Function • 30 Modbus Master/Slave Port Specifications • 13 Modbus Master/Slave Port(s) • 11 Modbus Port Access to Database • 15 Modbus Port Expander (4102/5102-MBS3-MBM) • 47 Modbus Ports Error and Status • 34, 37 Modbus Protocol Specification • 57 Module Internal Database • 14 Mounting the gateway on the DIN-rail • 9 Moving Data using the Data Map • 34, 70

#### **N**

No Other Warranties • 77

#### **O**

Output Offset • 23

#### **P**

Package Contents • 8 Parity • 21, 49, 52

Pinouts • 2, 24 Poll Interval • 29 Port 0 Command Error List Layout • 37 Port 0 Slave List Status Layout • 38 Port 0, 1, 2, 3 RS-232 - DTE to DCE Modem Connection • 43 RS-232 - Null Modem (DTE with Hardware Handshaking) • 42 RS-232 - Null Modem (DTE without Hardware Handshaking) • 42 RS-422 Interface Connections • 43, 44 RS-485 Interface Connections • 44 Preset Multiple Registers (Function Code 16) • 67 Preset Single Register (Function Code 06) • 63 Procedures for Return of Units Out of Warranty: • 73 Procedures for Return of Units Under Warranty: • 72 ProLinx Gateways with Ethernet Ports • 2 ProSoft Technology® Product Documentation • 3 Protocol • 20, 48, 51

## **R**

Read Coil Status (Function Code 01) • 58 Read Holding Registers (Function Code 03) • 60 Read Input Registers (Function Code 04) • 61 Read Input Status (Function Code 02) • 59 Reference • 57 Reg Count • 29 Request Timeout • 55 Response Timeout • 22, 50 Retry Count • 22, 50 Return Material Authorization (RMA) Policies and Conditions • 72 RS Interface • 18, 51 RTS Off • 21, 49, 53 RTS On • 21, 49, 53

#### **S**

Serial Port Modbus Error and Status Data • 33, 46 Serial Port Specifications • 12 Slave Address • 30 Slave Port General Port STATE and COMM STATE Status • 35 Start Here • 7 Stop Bits • 21, 49, 53 Sub-function codes supported • 64 Support, Service & Warranty • 71 Swap Code • 29 System Requirements • 7

## **T**

Time Limit for Bringing Suit • 76 To Order a ProLinx Plus gateway with the -WEB option: • 3 To upgrade a previously purchased Series C model: • 3 Type • 18

## **U**

Use CTS Line • 22, 42, 43, 50, 54 Use Guard Band Timer • 24, 54 Using PCB Help • 10

## **V**

Viewing Error and Status Data • 33

## **W**

What Is Covered By This Warranty • 74, 76 What Is Not Covered By This Warranty • 74 Word Input Offset • 23

#### **Y**

Your Feedback Please • 3